# Screen9 Online Video Platform

**API Specification, version 2.0 rev 21** Release Date: 08 July 2016

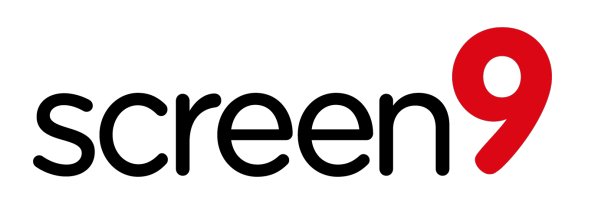

Confidential Information Copyright © 2016 Screen9 AB (publ)

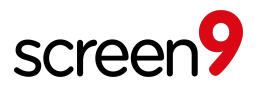

## **Table of Contents**

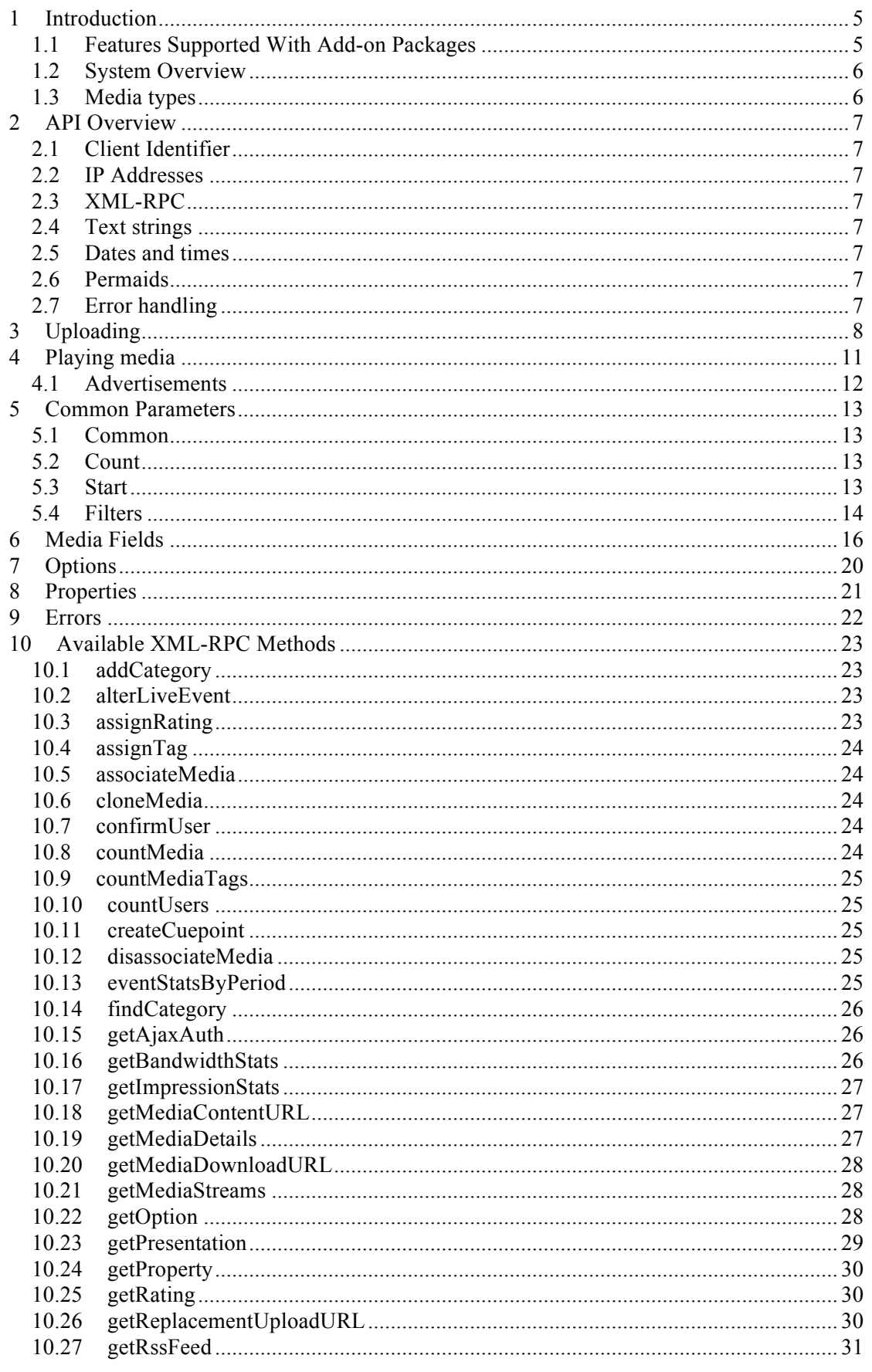

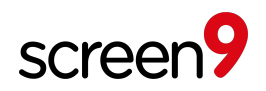

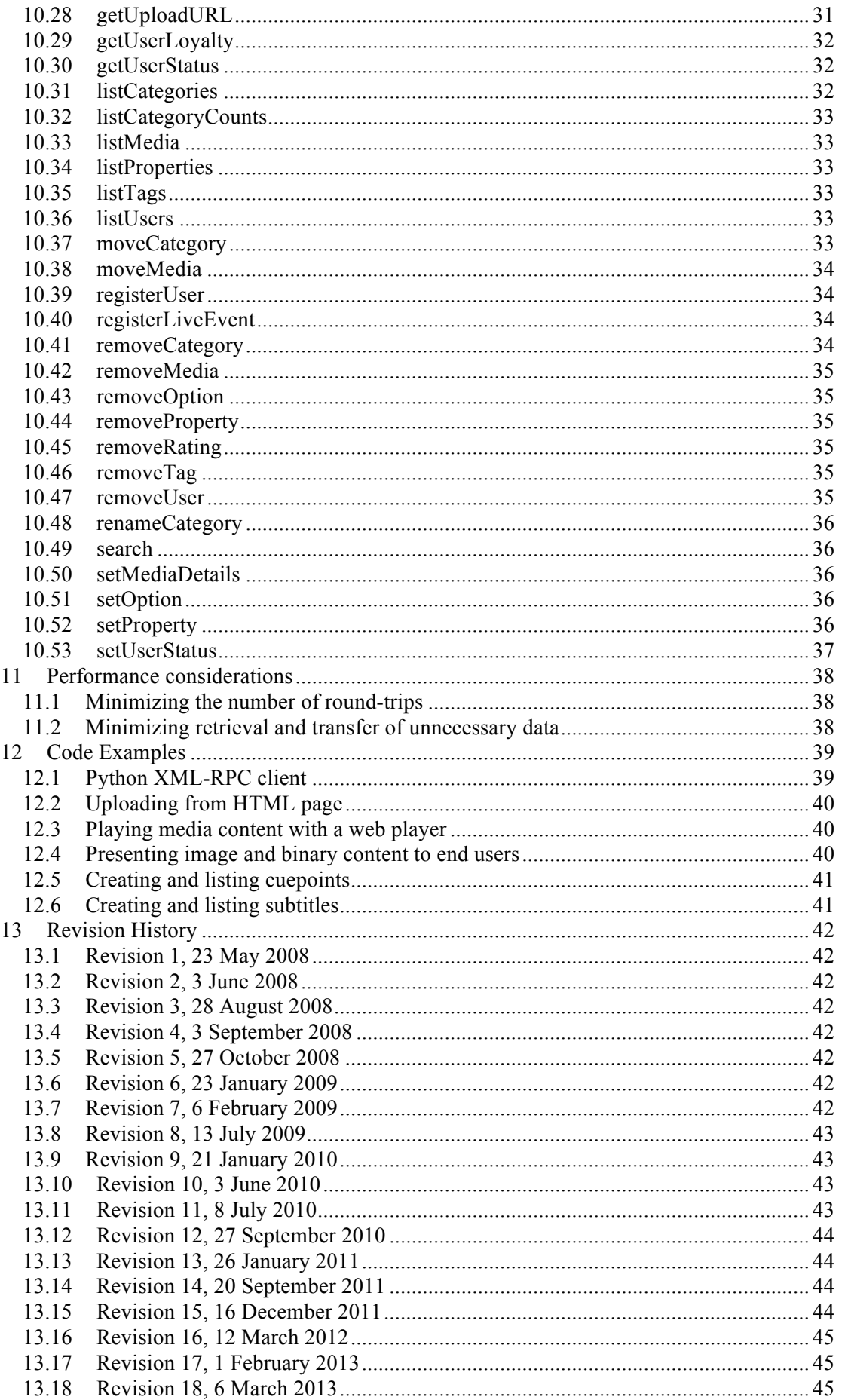

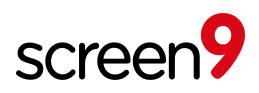

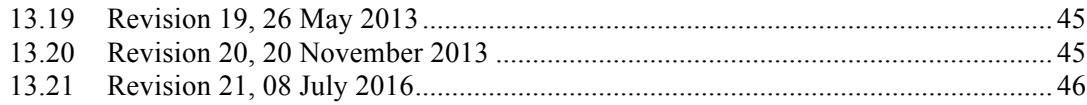

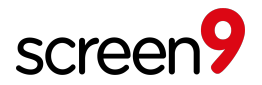

## **1 Introduction**

The Screen9 Online Video Platform API provides a complete solution to enhance a client's web site by adding advanced multimedia content. The platform supports video media and additional media types including audio and images as well as generic content (binary files). This document describes the technical details of the API for clients to use when implementing their web interface.

Content sharing involves interaction between the following three parties, so their names are defined here for clarity:

- 1. Screen9 The platform provider, providing the API and hosting content.
- 2. Client The web site provider, using the API to enhance their site.
- 3. User A visitor, either to the client's content sharing website, or to an external site linking to the client's content, such as a blog.

#### **1.1 Features Supported With Add-on Packages**

Please note that this API document describes both standard features used by most clients and also some additional 'add-on' features that can be bought in addition to the standard service. Although both included and add-on features are described, access to some add-on features may depend on the package purchased for your accounts.

Below some of the available features in add-on packages are listed, please check with your Screen9 contact to confirm which are available for your accounts or if you want any more details about these.

- Adding and removing API users
- FTP upload support
- Live video or audio streaming
- Publishing time windows
- Encrypted playback streams using secure tokens
- HTTPS/SSL encrypted embed codes
- Third party Content Delivery Network (CDN) support
- Exporting to Youtube
- Content restriction
- Extended statistics
- Mixed media content management
- Cross account sharing of common content between multiple accounts
- Integration with ad servers
- Player customizations including coloring, language localization and the Screen9 Player Development SDK

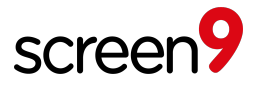

#### **1.2 System Overview**

The Screen9 Online Video Platform API offers flexible methods to associate metadata to content objects. Such metadata includes both user-visible information that can be assigned by users or administrators, as well as hidden information that is used to organize content to enable intelligent retrieval. Some examples of metadata are listed below.

#### 1. **Title**

A text phrase identifying the content, for example "My new kitten".

#### 2. **Description**

A text sentence describing the content, for example "My new kitten's first steps outside".

#### 3. **Category**

The client may create a hierarchical tree of categories, for example there may be a category called "Animals" with a subcategory called "Pets". Typically, the client may provide the user with a selection of categories as part of the upload process.

#### 4. **Filename**

The uploaded filename, for example "kitten.avi".

5. **Tags**

Tags are words or short phrases to describe content, for example "kitten" and "pet". Content may have multiple tags.

#### 6. **Properties**

A structure mapping arbitrary key names to text values may be assigned to content to support extended client features. For example, this could be used to maintain information about which language a video is using, by assigning a key name of 'language' with values such as 'eesti', 'português' or 'magyar', and then filtering the display of video results based on user preference. Properties are also used to control features of the Screen9 Online Video Platform API, see section 8.

Once content has been uploaded by its owner, other users can assign ratings to that media. All user ratings for each content object are aggregated to calculate an overall indication of other users' opinions.

#### **1.3 Media types**

The Screen9 Online Video Platform API supports binary, audio and image media as well as regular video objects. Binary objects are uploaded and can then be accessed by users. Screen9 will track usage but will not process these files in any way. For image objects, a thumbnail of the image is created. For audio and video files, the media is transcoded to one or several formats suitable for playback over the internet, and metadata such as duration or representative thumbnails (for videos) are extracted from the uploaded media.

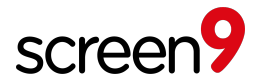

## **2 API Overview**

## **2.1 Client Identifier**

To access the service for testing or production usage, Screen9 will assign each client an identifying number, referred to as a *custid*. This *custid* is a unique identifier and will be used not only for authentication, but also for billing purposes.

## **2.2 IP Addresses**

For using this API, the client must register authorized IP addresses with Screen9, from which access to the API will be enabled. IP addresses can be registered in the Screen9 Account Console under Account Settings, Developer Tools.

## **2.3 XML-RPC**

The service is available via an  $XML-RPC<sup>1</sup>$  server, which supports access from clients written in many programming languages, on many platforms. Please refer to the XML-RPC standard for more information about the data types used for parameters and responses, such as *array*, *bool*, *int, string*, and *struct*.

## **2.4 Text strings**

All text strings should be passed using UTF-8 encoding.

## **2.5 Dates and times**

All time stamps are defined according to the  $ISO-8601<sup>2</sup>$  standard. For example:

2009-01-01 12:34:56

For aggregated statistics, Monday is considered the first day of the week, and all periods such as days, weeks, months and years are UTC time zone.

## **2.6 Permaids**

A *permaid* is a case-sensitive *string* type generated by Screen9, which uniquely identifies entities such as users, content objects and categories. These permaid values are intended to support permanent references to each individual entity. This means that clients can use them in URLs to link to a specific media object, category or user page, even if the details of the entity change. Such links would be hosted on the client's site, but pass the permaid value on to API XML-RPC calls. For example, the following URL demonstrates a dynamic CGI script on a client site being passed a permaid value, in this case a *mediaid*:

http://www.client.com/viewvideo.cgi?mediaid=ABCD1234

## **2.7 Error handling**

Errors are reported to clients by exceptions through the XML-RPC interface. The exception will include a textual description and an identifying number which can be reported to Screen9 if further examination is required.

 $\frac{1}{2}$  http://www.xmlrpc.com<br> $\frac{2}{2}$  http://en.wikipedia.org/wiki/ISO 8601

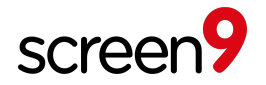

## **3 Uploading**

Users upload content by submitting an HTTP POST to a Screen9 web server with an authorization parameter. The authorization token is needed to verify that the upload was requested by a user visiting the client's site. Without it, a user could submit many files to the upload URL, without the client being able to impose any limit on the required bandwidth usage. The client will request the authorization parameter and an upload URL. This URL is then used on the client's web site, such that the user can upload a file using an HTTP POST submission.

The parameters below can or must be included when requesting an upload URL using the API method *getUploadURL*, and/or with the HTTP POST (see section 12.1, *Python XML-RPC client*).

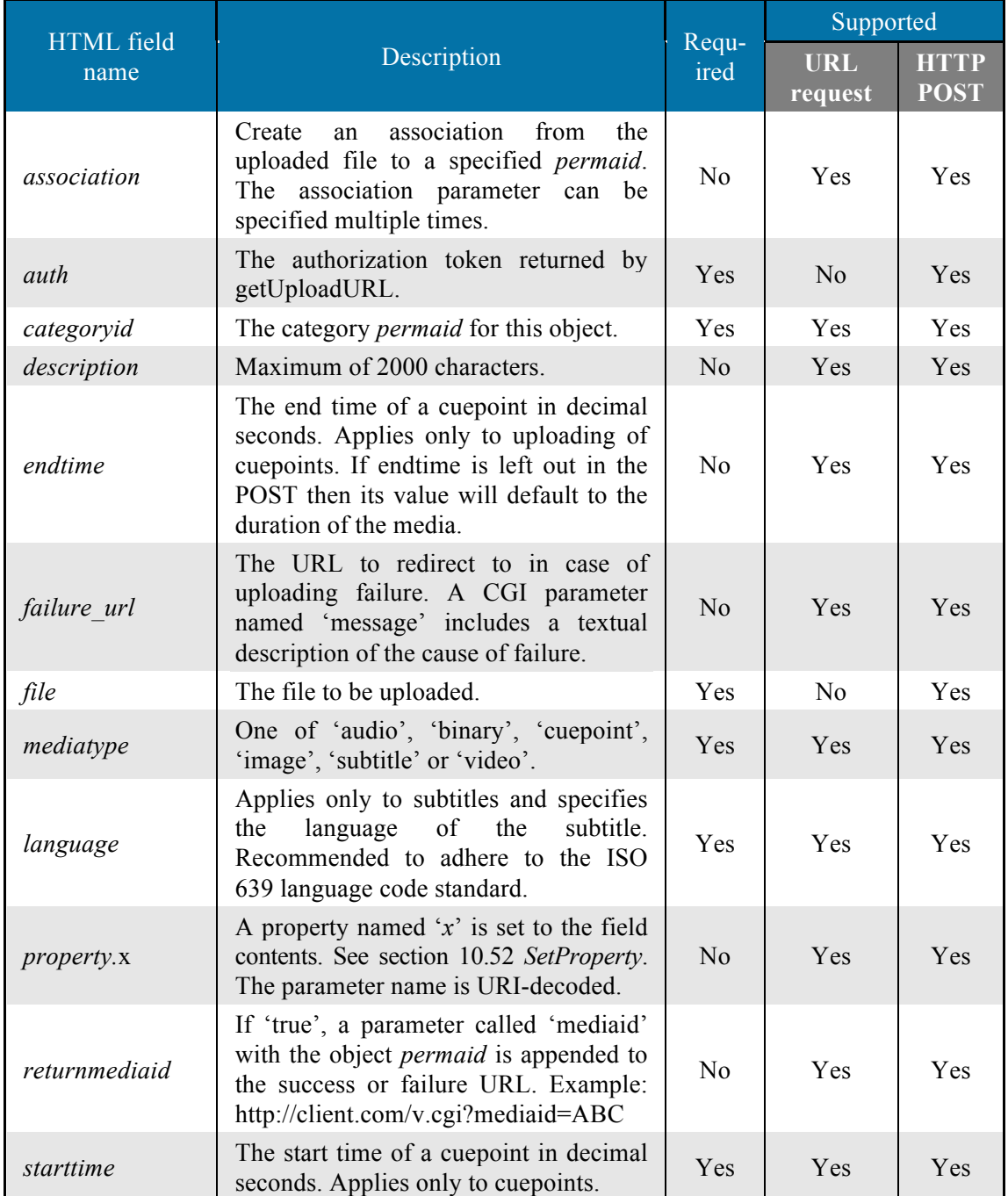

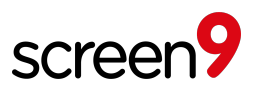

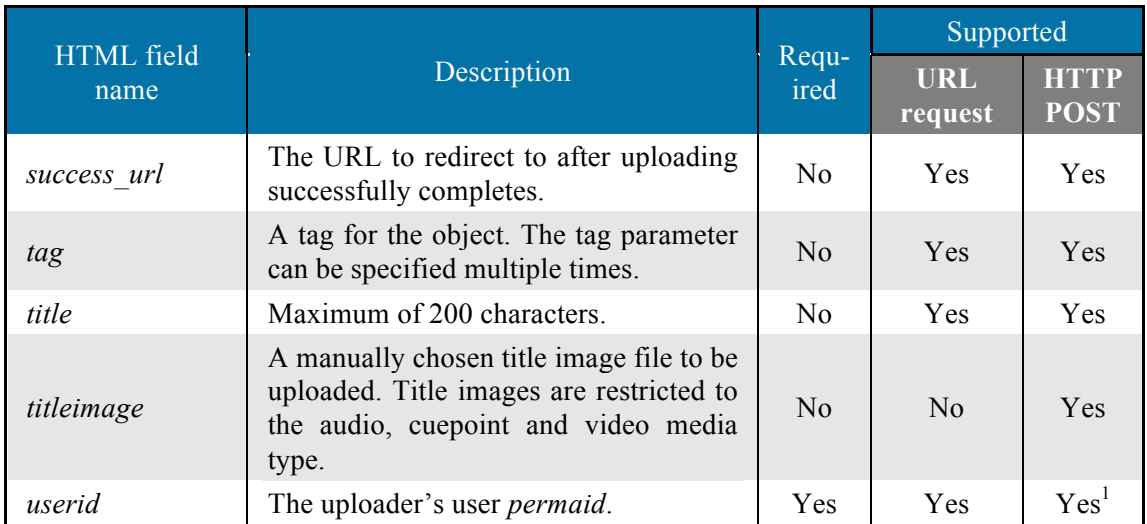

<sup>1</sup>Not recommended, for security reasons.

Below is a diagram demonstrating the exchanges between all three parties during an upload from an end user using a web browser to the Screen9 Online Video Platform API via a client's web server.

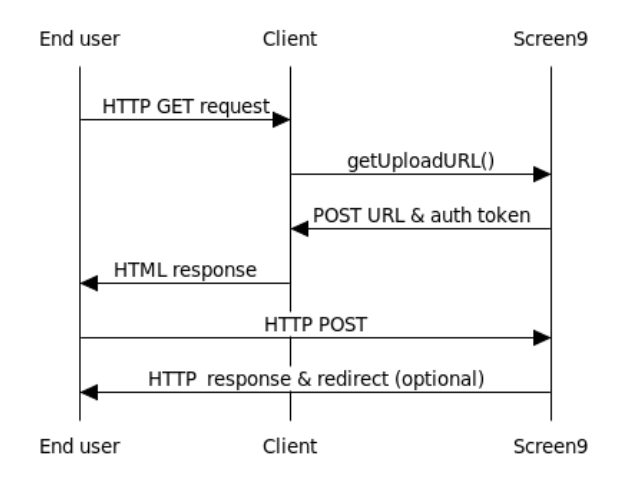

- 1. The user requests an HTML page from the client's web server.
- 2. The client requests the upload URL and authorization token from Screen9 through the XML-RPC server.
- 3. Screen9 respond with both the URL and authorization.
- 4. The client responds to the user with an HTML form including the URL and authorization.
- 5. The user selects the file and enters appropriate metadata relating to it into the form, and then posts the file contents and metadata to a Screen9 web server.
- 6. Screen9 receives the file and metadata from the user, processes it, and finally optionally responds to the user with an HTML page to redirect to the client's specified success or failure page, as appropriate. If no redirect is specified Screen9 will respond with status 200 for successful uploads and status 400 if the upload didn't succeed.

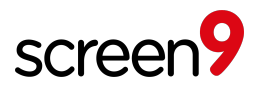

In cases where the user is part of the client's organization, the *mediaid* of the newly uploaded content can be accessed in the POST response as an extension HTTP header called 'X-Picsearch-mediaid'. This *mediaid* will be empty if there was any failure during the upload, and details of the failure will be included as the message parameter to the *failure url.* An example of the HTTP header for a successful upload is shown below:

X-Picsearch-mediaid: abcdef0123456789

For a solution with external users, the mediaid can instead be retrieved by setting the optional *returnmediaid* field (see above).

Note: In order to preserve text strings, the POST must encode them using the UTF-8 character set. For the typical case where the POST is performed from an html page, this would be achieved by including a tag such as the following in the <head> section:

<meta http-equiv="Content-Type" content="text/html; charset=utf-8">

While uploading, it is possible to request the upload progress using the API method *getMediaDetails*. This requires the mediaid to be appended to the upload url in the HTTP POST using the url parameter *uploadid*. See section 12.2 for an example.

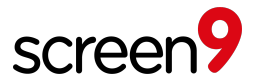

## **4 Playing media**

Below is a diagram illustrating the flow of information when a user views a video. This example is for the recommended 'universal' embed technique which is recommended for most content links, but other similar techniques are also available. Media such as audio is presented in a similar manner.

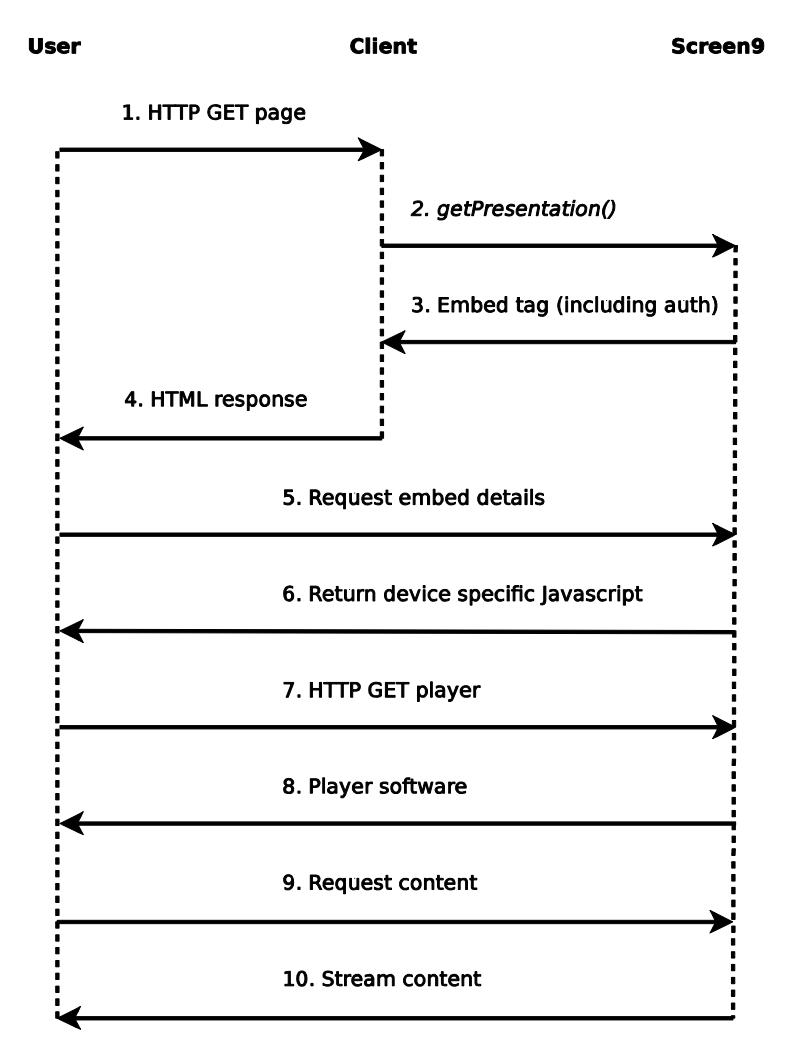

- 1. The user visits a page on the client's web site, which includes embedded playback of video content.
- 2. The client requests the media content from Screen9 via the API, including the *mediaid* of the selected media.
- 3. Screen9 respond with an embed tag for the video player software, also including an authorization token to stream the video content from Screen9.
- 4. The client includes this embed tag in their HTML page response to the user.
- 5. The user's browser requests Javascript content from Screen9.
- 6. Screen9 perform device detection and return Javascript optimized for the user's viewing device, such as web browsers and smart phones.
- 7. For Flash enabled devices, the user's web browser requests the player software from Screen9. For HTML5 devices such as some smart phones, this step and the next are skipped.
- 8. Screen9 respond with the player software, unless this is not needed.
- 9. The player software running in the user's web browser requests the video content from Screen9 using the authorization token.
- 10. Screen9 validate the authorization and stream the video content to the user's player.

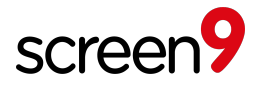

In the case of an anonymous or registered user visiting the client's site, all 10 steps are needed. However, if a client supports linking to content using *perma-links* on external sites such as blogs, then only steps  $\overline{5}$  to 10 will be performed each time the external visitor plays the media.

In order to play media, the user either needs to have version 8.0 or higher of the Adobe Flash Player installed or be using a suitable HTML5 enabled browser.

### **4.1 Advertisements**

It is possible to configure pre-roll and/or post-roll advertisements for a video. In this case, a video, or a random selection from a list of videos, will be played before and/or after the main video is shown. Please refer to section 8, *Properties*, for details.

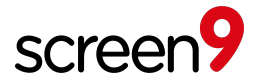

## **5 Common Parameters**

Some frequently occurring API call parameters are described here to avoid repetition.

### **5.1 Common**

The common parameter is included for all methods as a convenient way to specify several fields common to most operations. It should be passed as a *struct*. If no user is associated with the method call in question, the browser specific fields are not required.

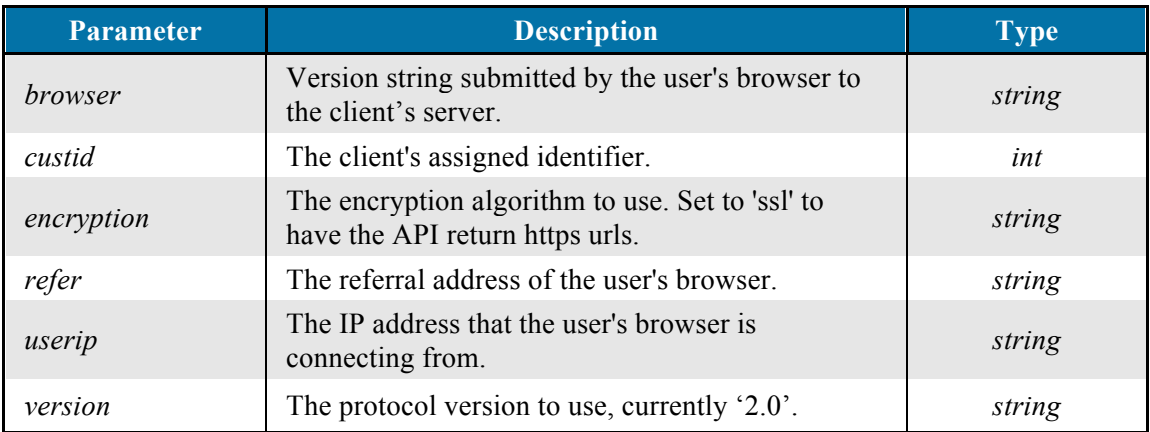

## **5.2 Count**

The *count* parameter specifies the maximum number of results a method should return. Count values above 100 will be capped (type *int*).

### **5.3 Start**

The *start* parameter is used to select an offset into the result set, at which the results will start. The first result is counted as 1. For example, to construct the third page of results with 20 results per page, you would request a *count* value of 20 and a *start* value of 41. The maximum absolute value of *start* is 500. To list deeper into the result set, use the *reference* filter. When a reference is used, the start parameter can be negative, in which case results preceding the reference will be returned. In this case, *start* is the offset from the reference to the last returned entry. Using a negative start parameter while not using a reference will return items preceding the end of the list instead of the reference. For example, a start parameter of -1 will return the entries immediately preceding the reference, or end of list if a reference is omitted (type *int*).

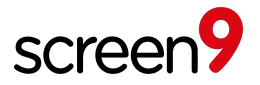

## **5.4 Filters**

Filters offer a method to restrict the objects returned by several calls to those that match certain criteria. The filters are passed as a *struct*. Multiple filters will further restrict results, using Boolean AND logic. Note that the *mediatype* filter is always required.

The *properties* filter is another *struct*. The member names of this *struct* should be the property key names to filter, and the values should be the values these properties must have. For example, you might pass a *struct* with a member named 'moderation' having a value of 'moderated' to the properties filter, to retrieve only moderated results. With an empty array, all objects that have a 'moderation' property will be returned. Using an array of strings instead of a single string, the filter will match any of those strings. An array of arrays each containing a single string will be matched as a substring search within the property value. Note that to match a single string as a substring, enclose it in two arrays.

The table below lists the different value types supported by the *properties* filter.

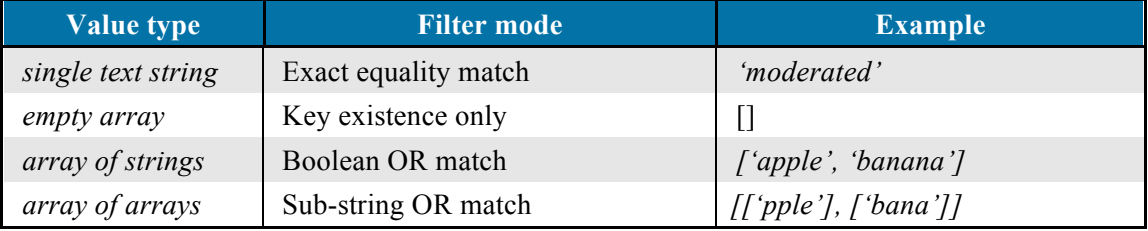

The *excludeproperties* filter is the inverse to the *properties* filter, excluding objects that have matching property keys and values. With an empty array, all media that have that property, regardless of value, will be excluded. If the value is an array of values instead of a single string, the filter will exclude all those values. As for the *properties* filter, strings enclosed in arrays will be matched as substrings.

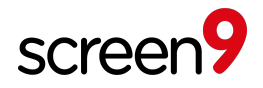

The *tags* filter is an *array* of tags. Only media with all specified tags will match.

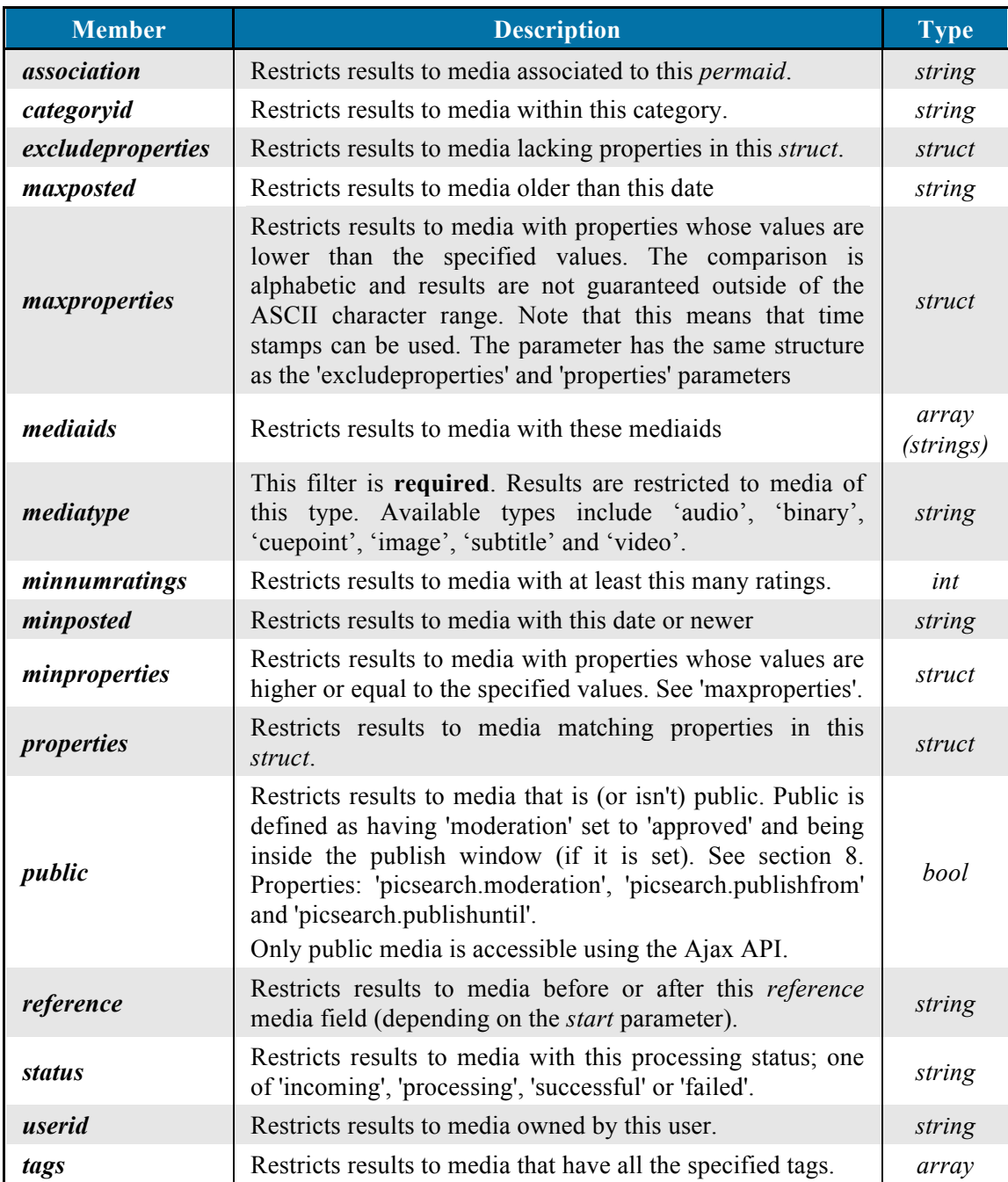

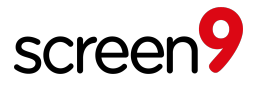

## **6 Media Fields**

A media field is a single parameter name and value assigned to each content object. The 'fields' parameter is an *array* passed to some methods, specifying which of the fields associated with each media are to be included in the result for certain operations. The available fields are listed below, with supported content types indicated in check boxes. *Mutable* indicates that the field may be directly changed by clients via API methods. Note that the following list of parameters can be extended without prior notice. Items will however not be removed to maintain future version compatibility.

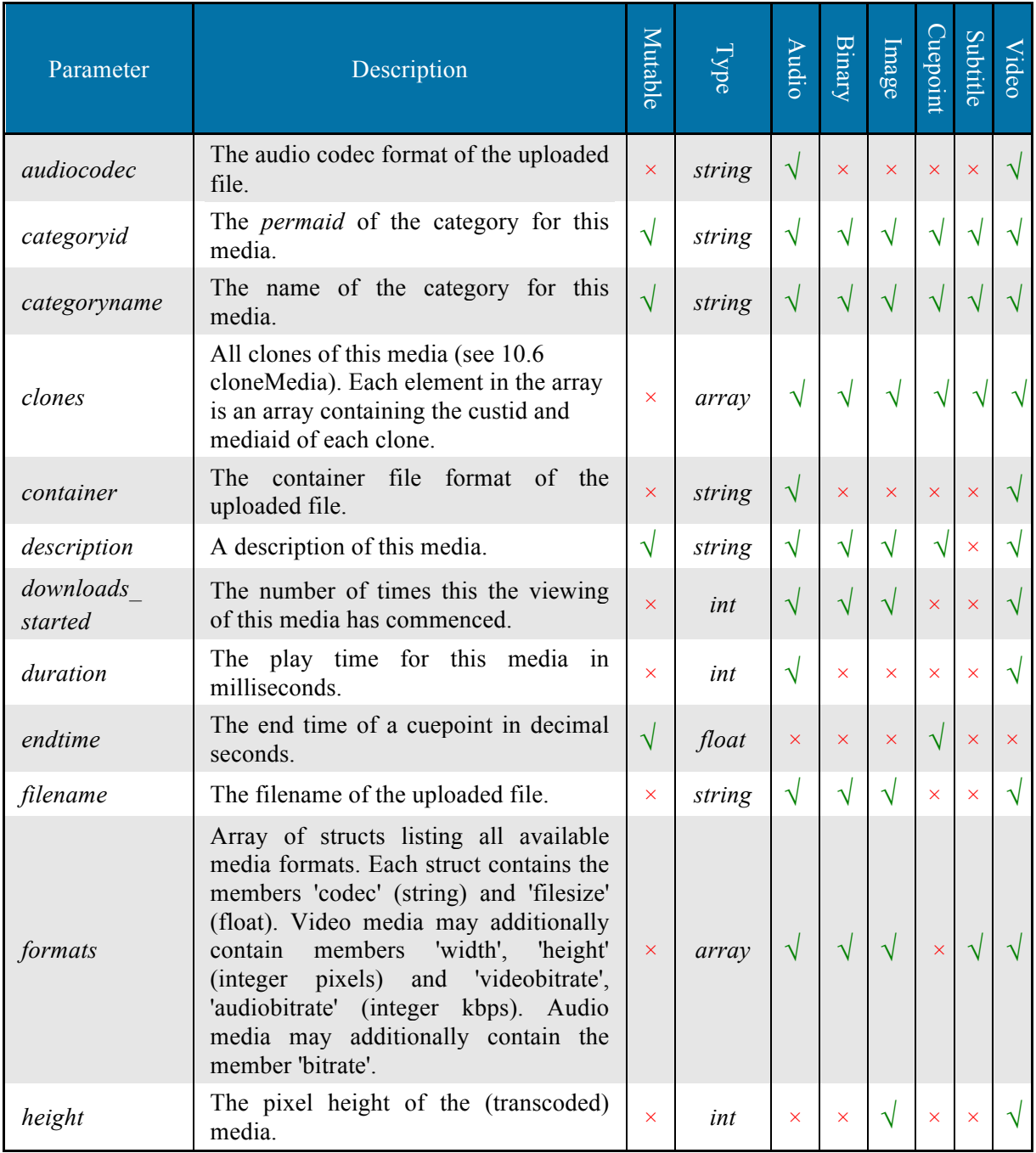

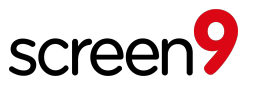

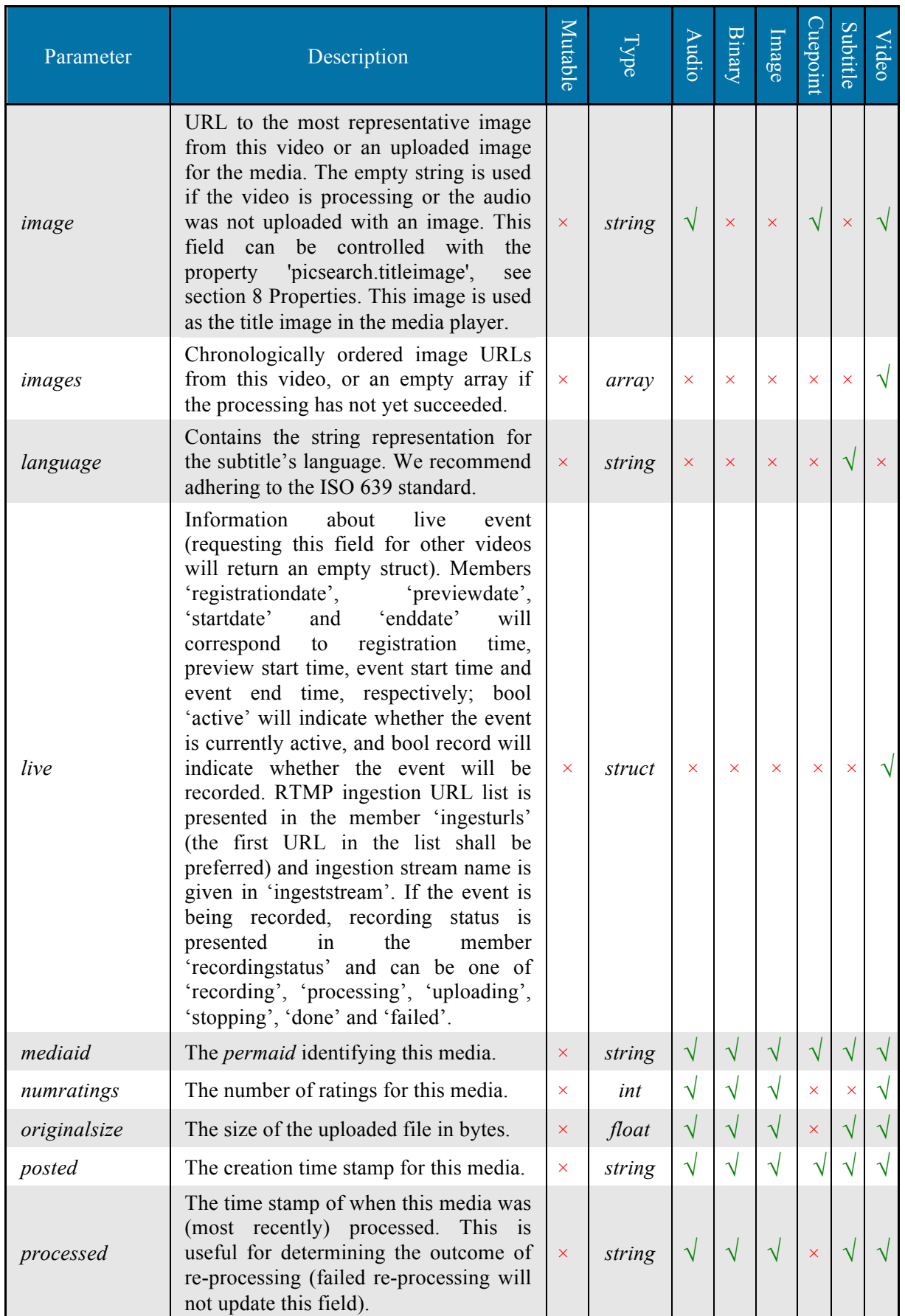

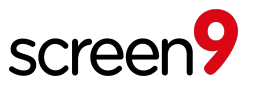

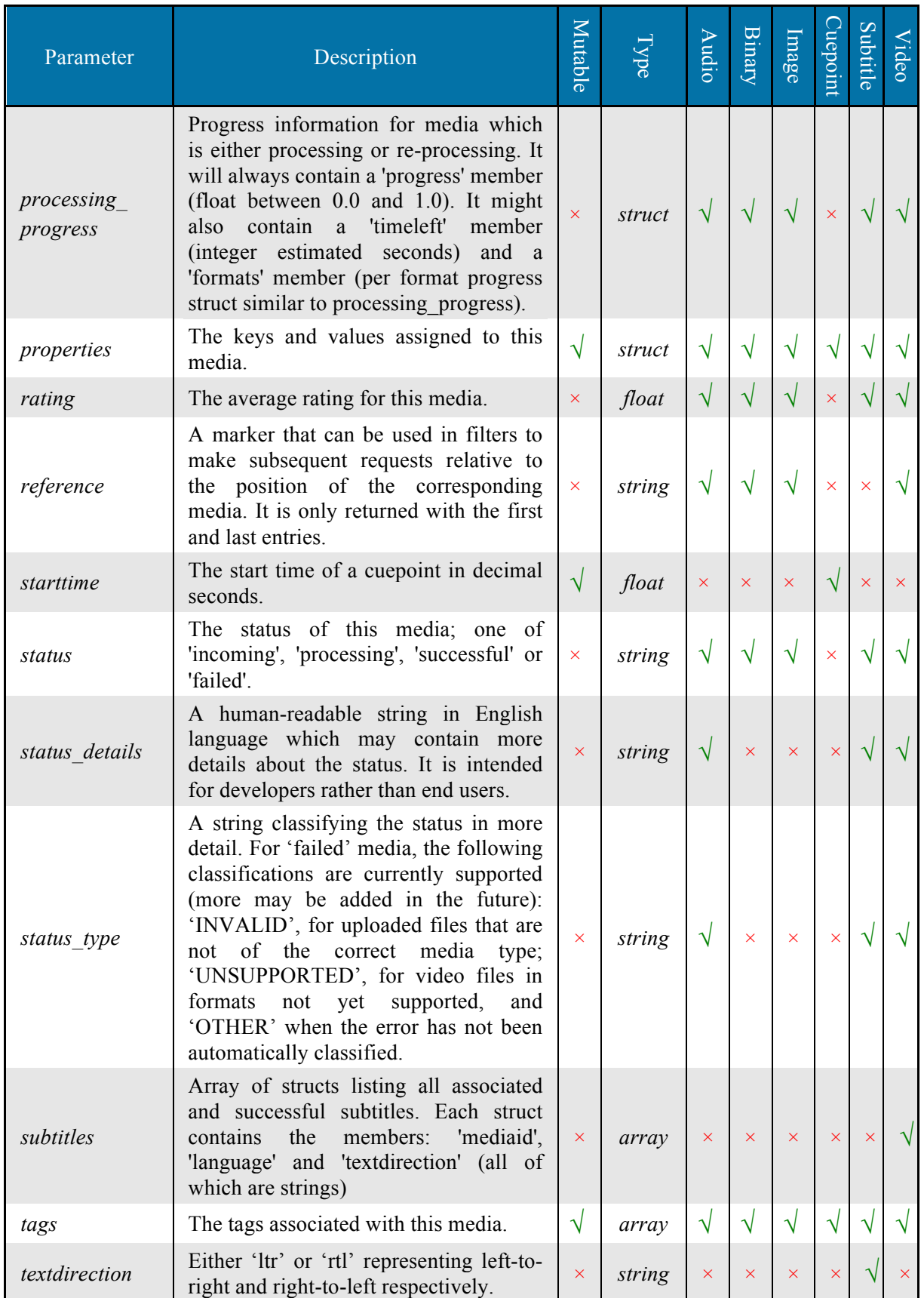

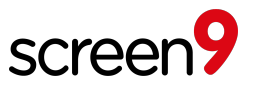

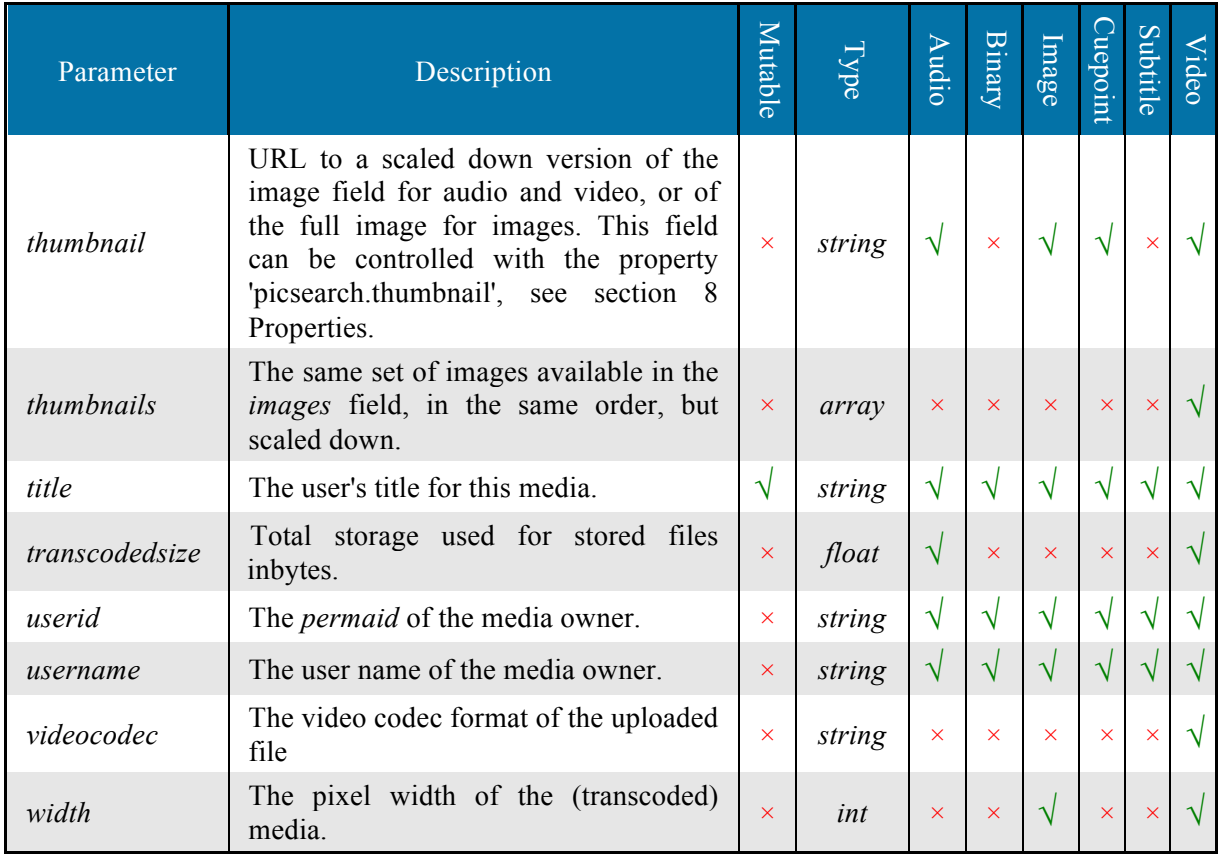

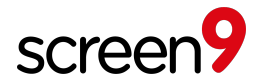

## **7 Options**

Options are value strings associated with arbitrary key strings, affecting behavior for all content in an account. Customers may use options to set account wide meta data, for example "background color" = "black".

Option keys starting with 'picsearch.' are reserved for controlling the behavior of the Screen9 Online Video Platform API, and should not be used by customers. Please note that the 'picsearch' prefix predates our Screen9 video brand and is maintained for continued compatibility.

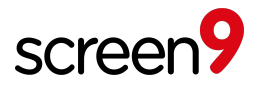

## **8 Properties**

Properties are value strings associated with arbitrary key strings and any object that has a *permaid*. Property keys starting with 'picsearch.' are reserved for controlling the behavior of the Screen9 Online Video Platform API, and should only be used as documented below. Customers may use properties to store custom metadata associated with media objects, for example "productid" = " $3124$ ".

Please note that the 'picsearch' prefix predates our Screen9 video brand and is maintained for continued compatibility.

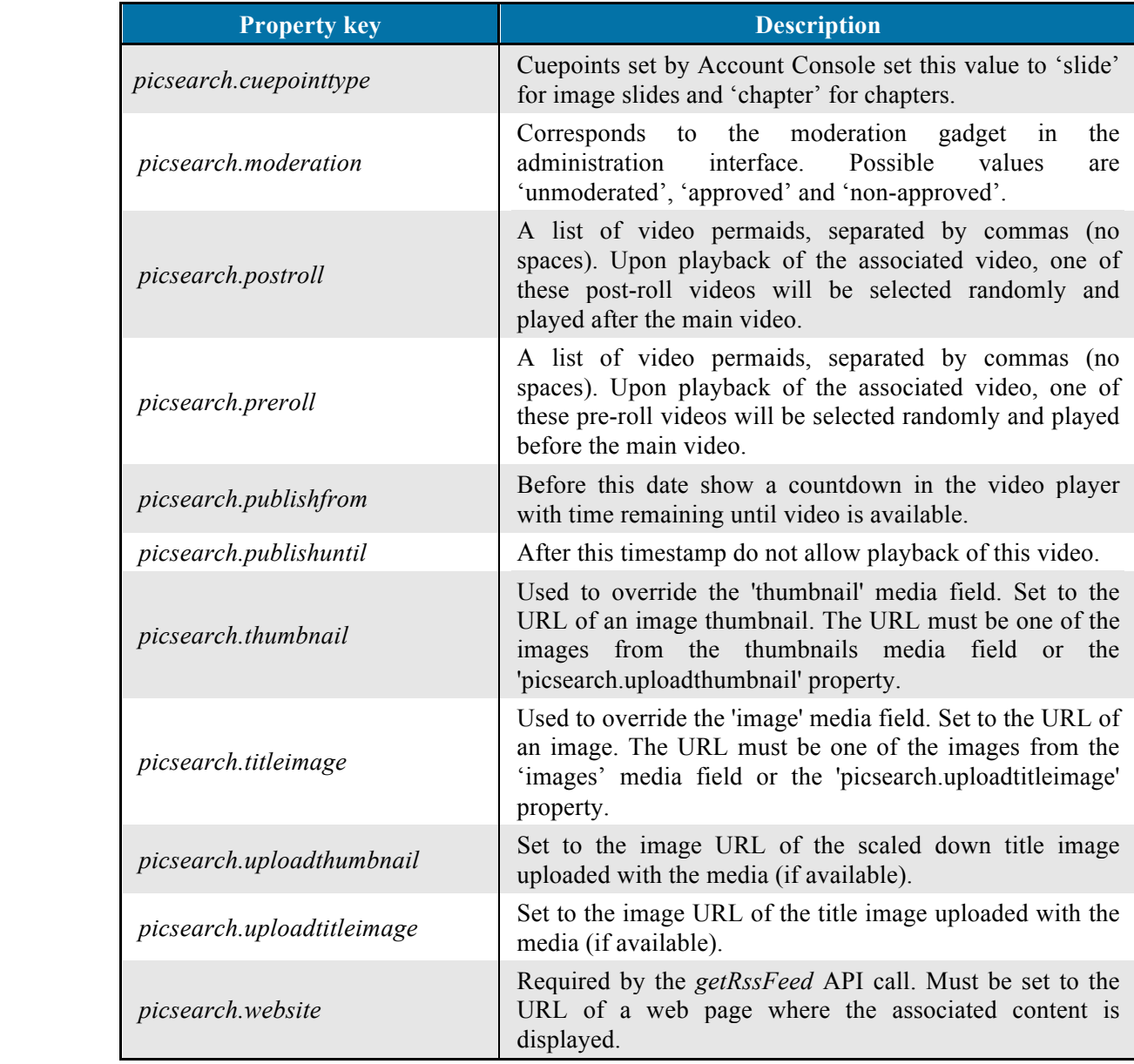

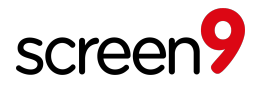

## **9 Errors**

Errors are reported from Screen9 to clients via XML-RPC exceptions, including a text value.

All errors are identified by an error code, consisting of three digits indicating the action, object and fault of the error. The action represents the type of action that the client was trying to perform. The object represents the entity required to perform the action. Finally, the fault represents the error that occurred when trying to perform the given action using the specified object.

The first three characters of all error texts are a three digit code representing this information in the order action, object and fault. The code details are listed below.

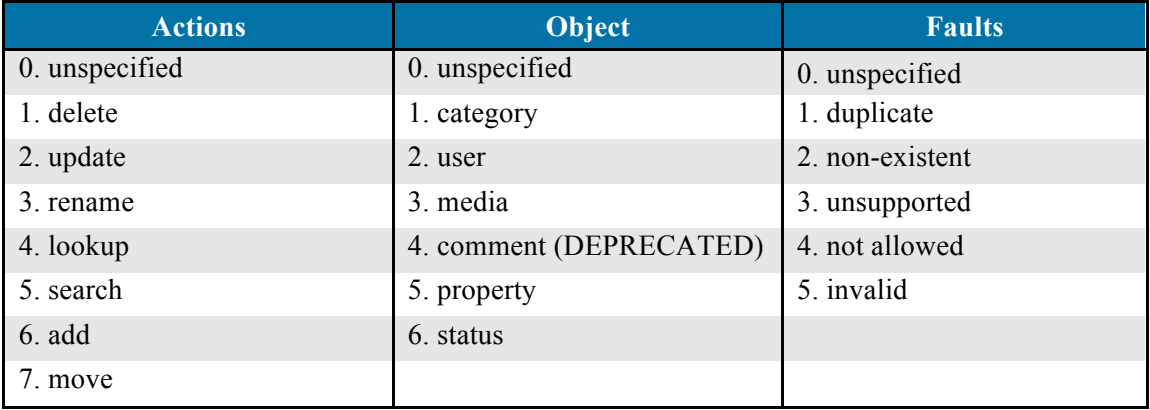

Below is a list of some error codes that may be reported, and their associated textual descriptions.

000: internal server error

- 114: Delete on category failed with error message: not allowed
- 122: Delete on user failed with error message: non-existent
- 132: Delete on media failed with error message: non-existent
- 142: Delete on comment failed with error message: non-existent
- 222: Update on user failed with error message: non-existent
- 224: Update on user failed with error message: not allowed
- 232: Update on media failed with error message: non-existent
- 233: Update on media failed with error message: unsupported
- 234: Update on media failed with error message: not allowed
- 242: Update on comment failed with error message: non-existent
- 311: Rename on category failed with error message: duplicate
- 412: Lookup on category failed with error message: non-existent
- 422: Lookup on user failed with error message: non-existent
- 432: Lookup on media failed with error message: non-existent
- 433: Lookup on media failed with error message: unsupported
- 442: Lookup on comment failed with error message: non-existent
- 611: Add on category failed with error message: duplicate
- 621: Add on user failed with error message: duplicate
- 631: Add on media failed with error message: duplicate

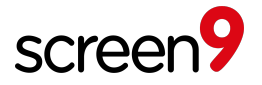

## **10 Available XML-RPC Methods**

In the descriptions below, the following parameters (marked  $\dagger$ ) are not included, since they are so commonly used. Refer to sections 5 and 6 for more details.

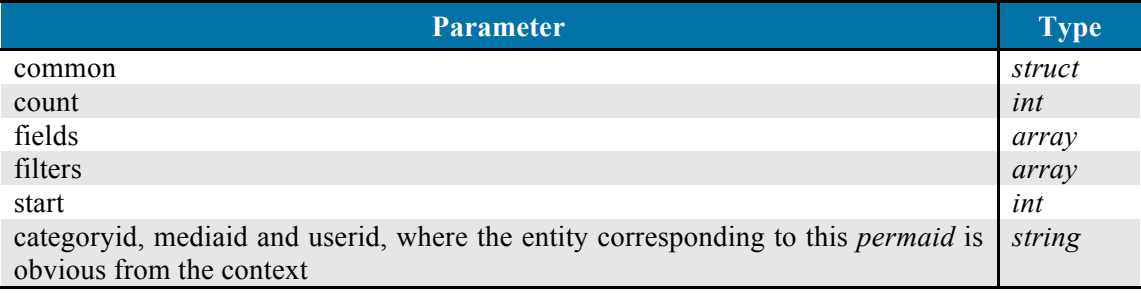

The error codes listed with each method are suggestions of possible errors that may be expected to require special treatment. However other errors may also be reported, so the lists are not guaranteed to be complete.

#### **10.1 addCategory**

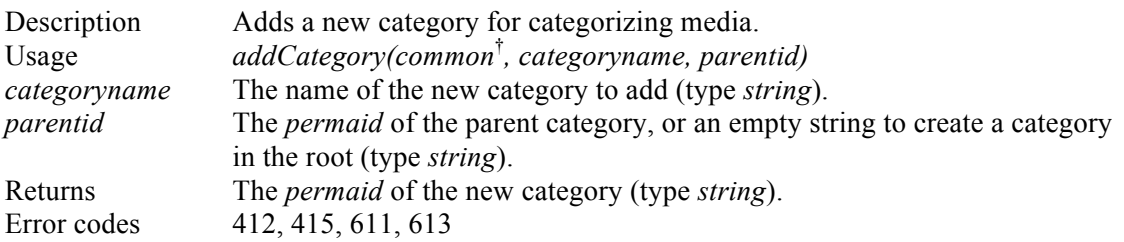

## **10.2 alterLiveEvent**

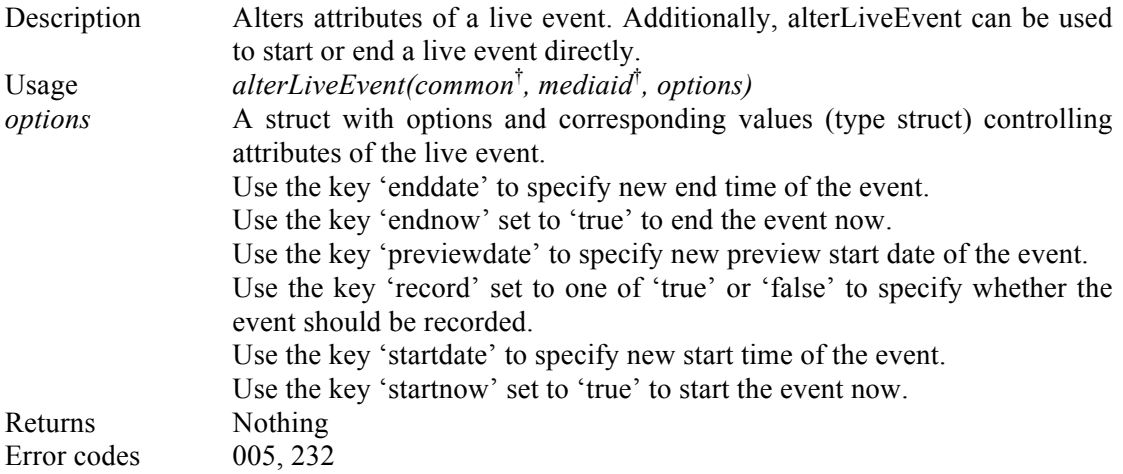

## **10.3 assignRating**

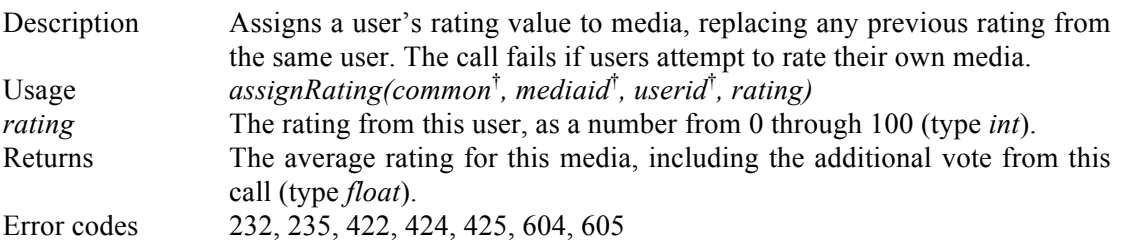

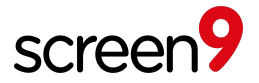

## **10.4 assignTag**

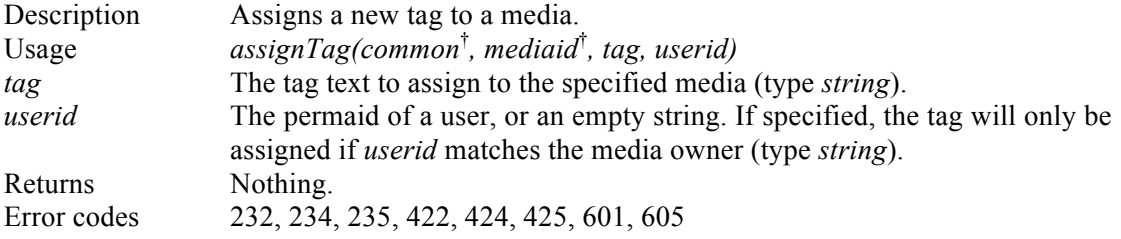

#### **10.5 associateMedia**

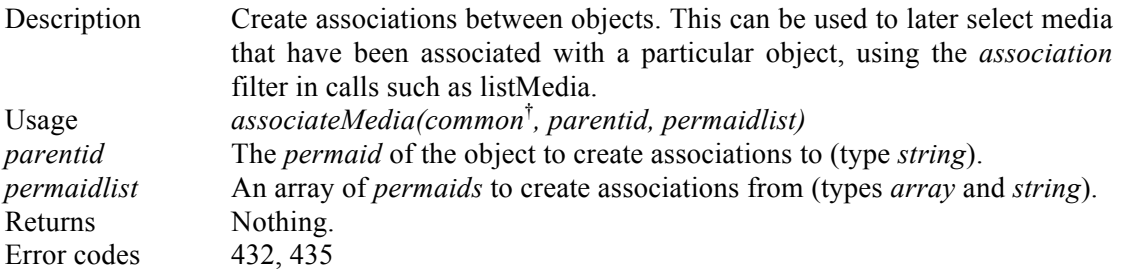

## **10.6 cloneMedia**

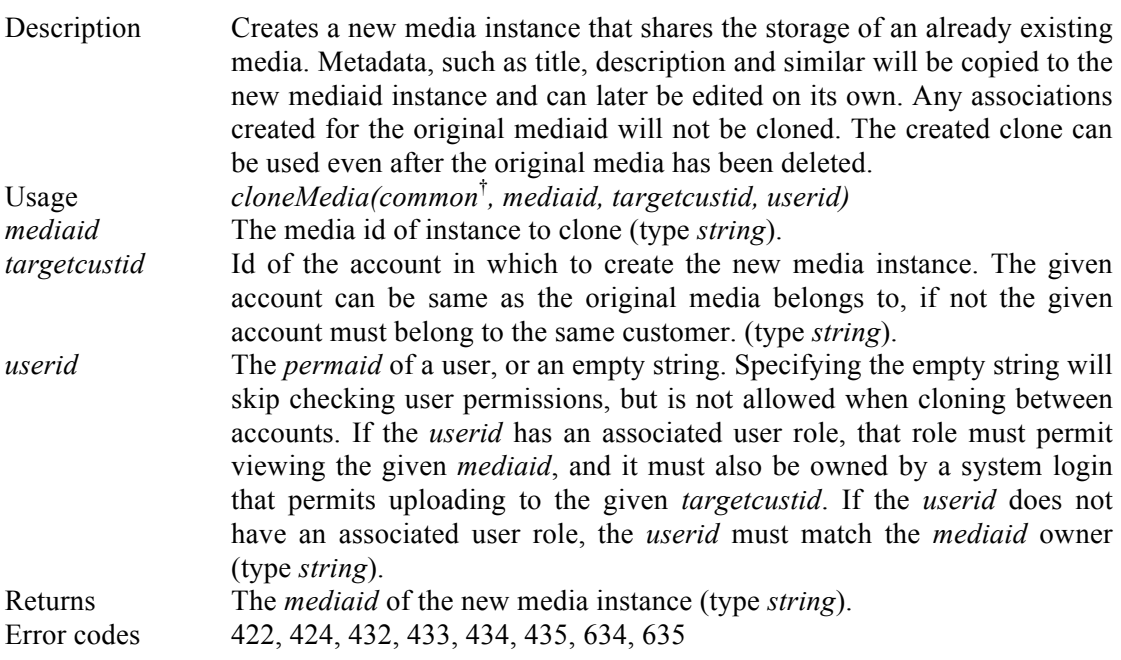

## **10.7 confirmUser**

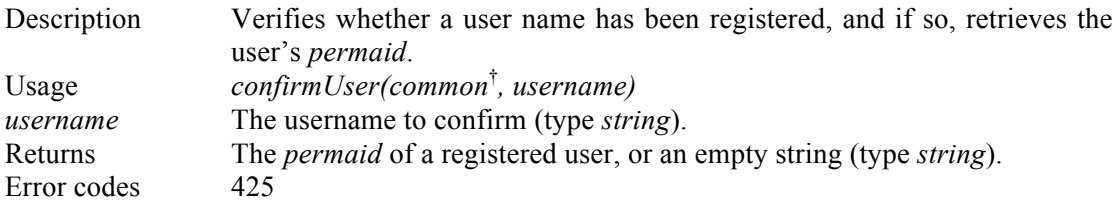

## **10.8 countMedia**

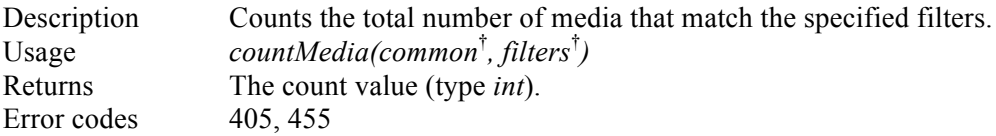

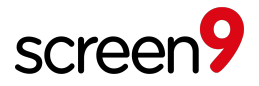

## **10.9 countMediaTags**

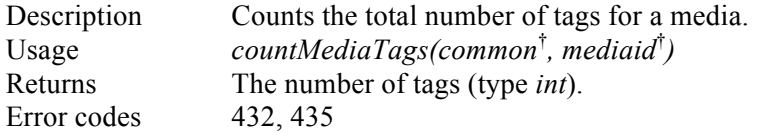

### **10.10countUsers**

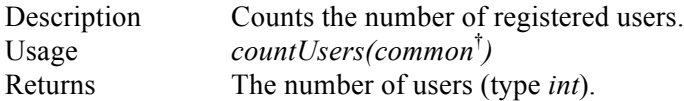

#### **10.11createCuepoint**

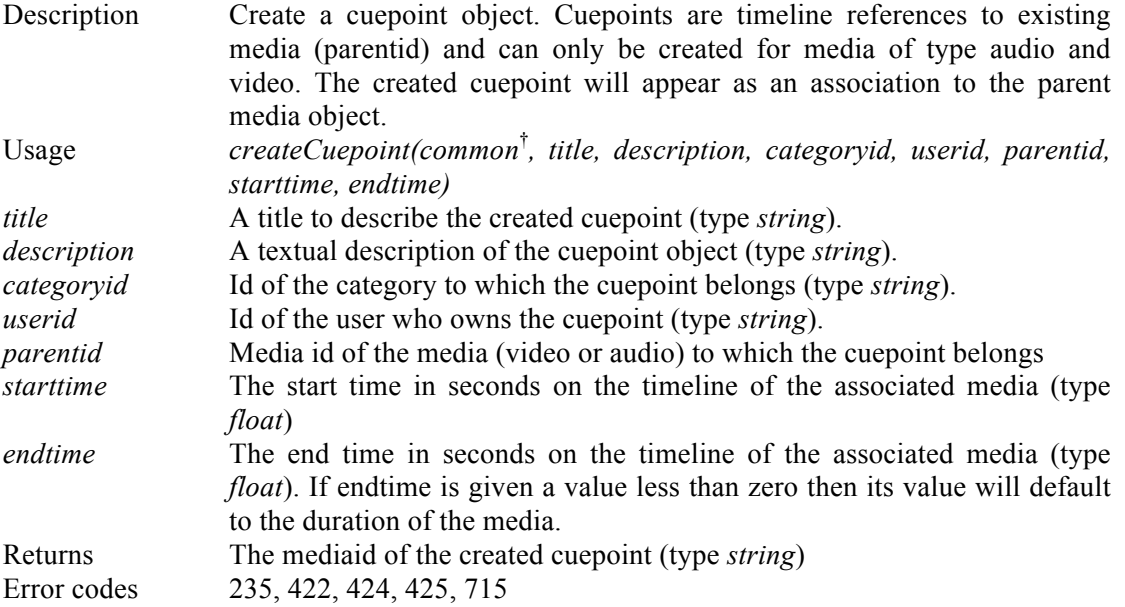

## **10.12disassociateMedia**

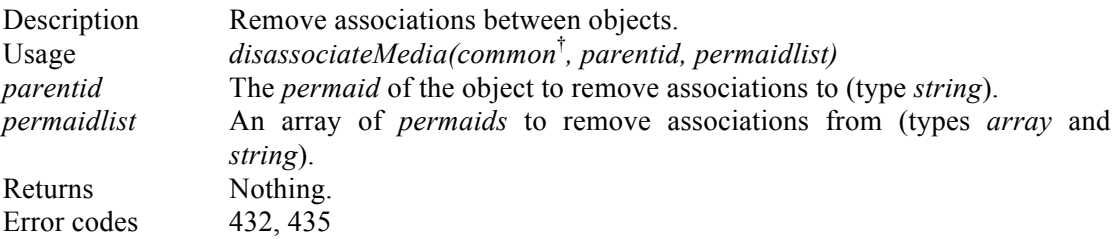

#### **10.13eventStatsByPeriod**

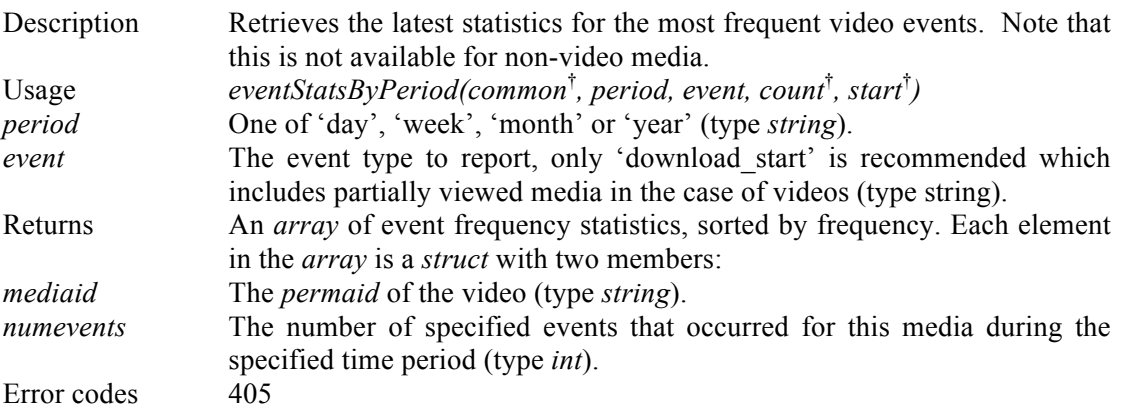

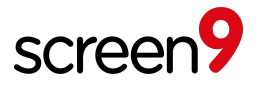

## **10.14 findCategory**

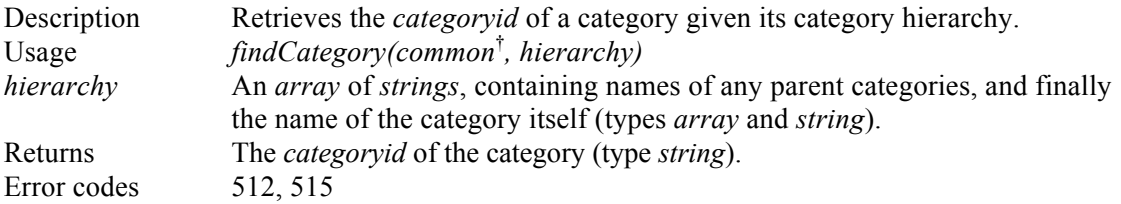

## **10.15getAjaxAuth**

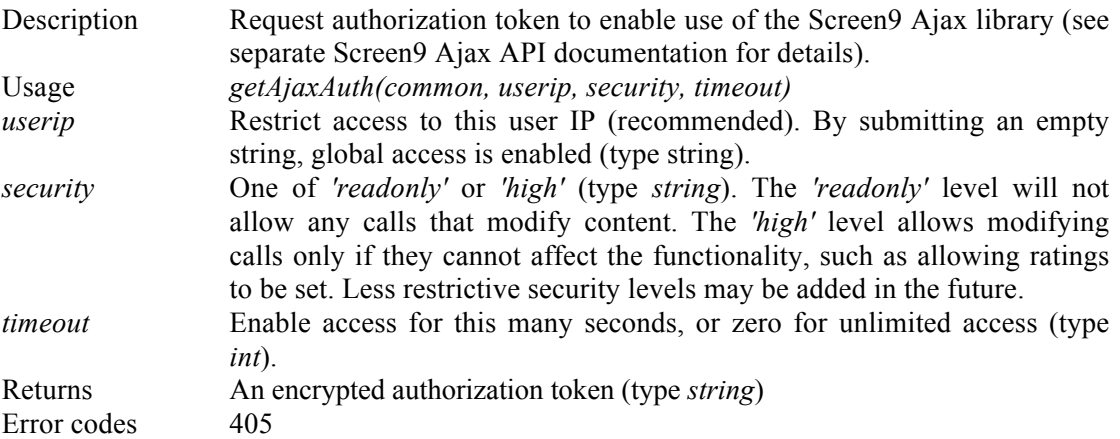

## **10.16getBandwidthStats**

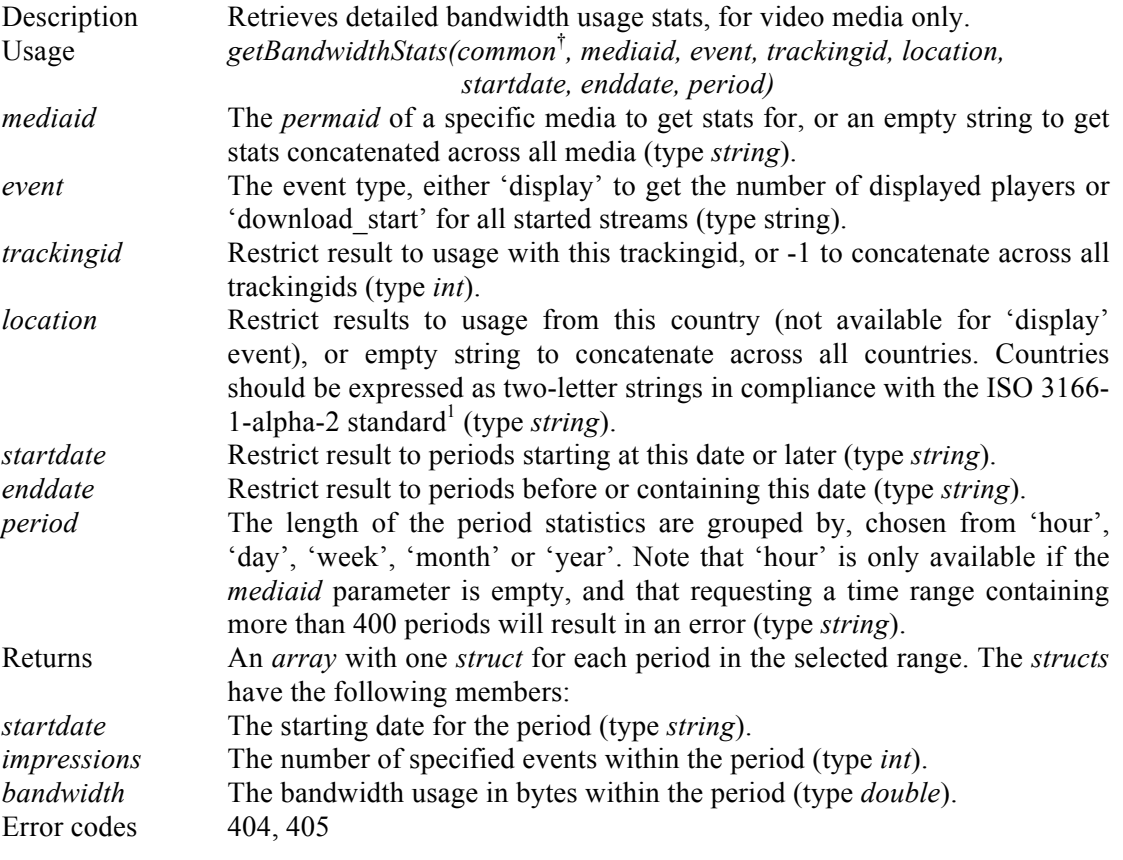

 <sup>1</sup> http://www.iso.org/iso/country\_codes.htm

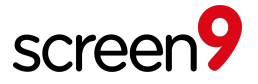

## **10.17getImpressionStats**

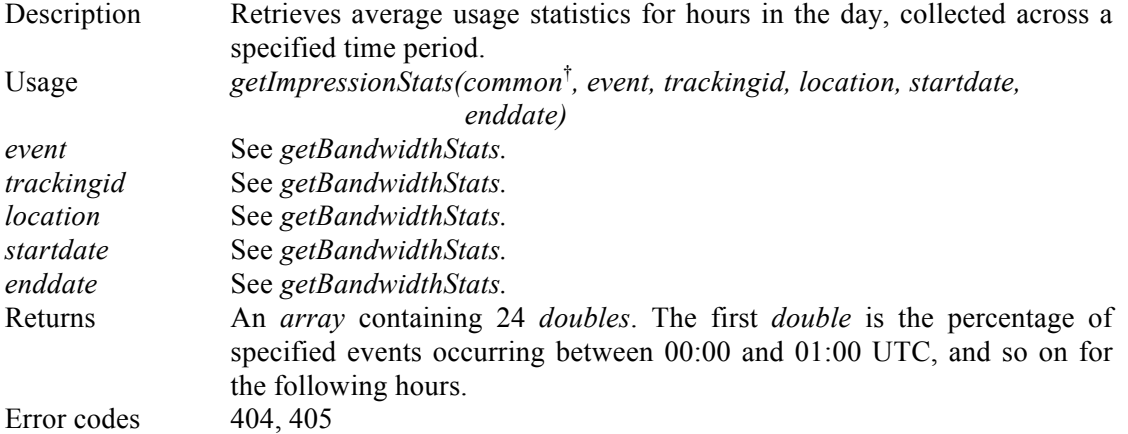

## **10.18 getMediaContentURL**

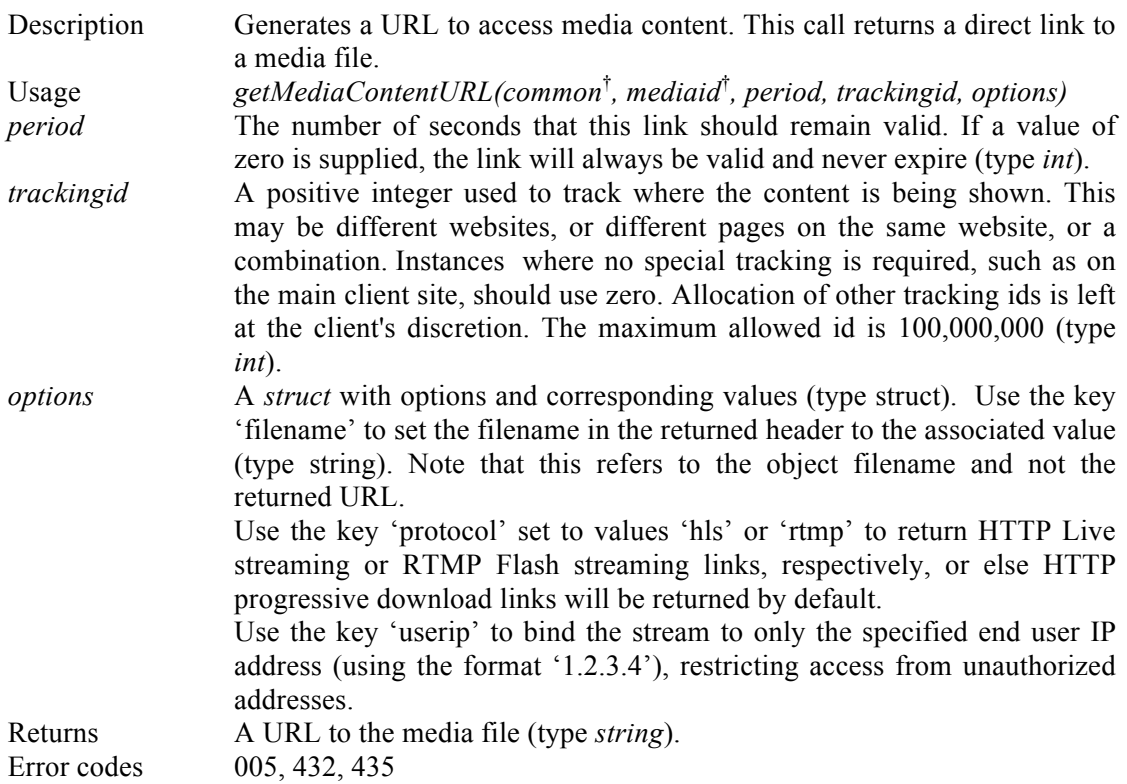

## **10.19 getMediaDetails**

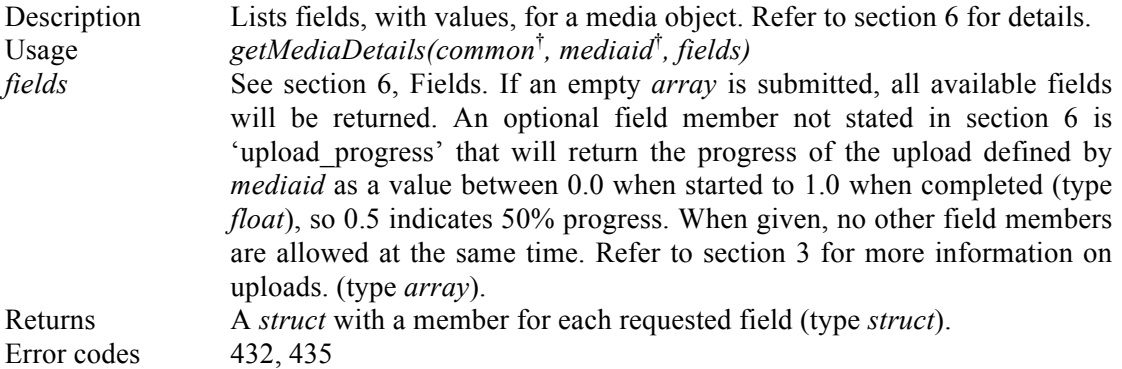

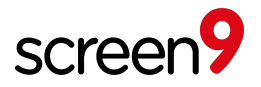

## **10.20getMediaDownloadURL**

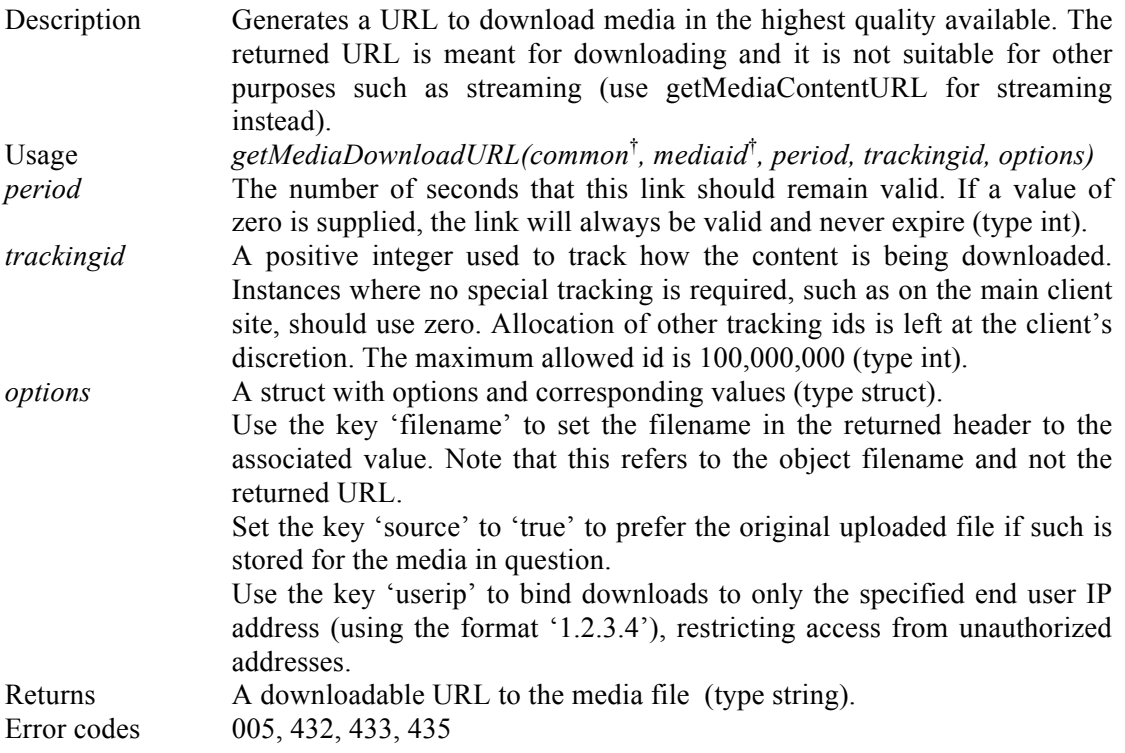

## **10.21 getMediaStreams**

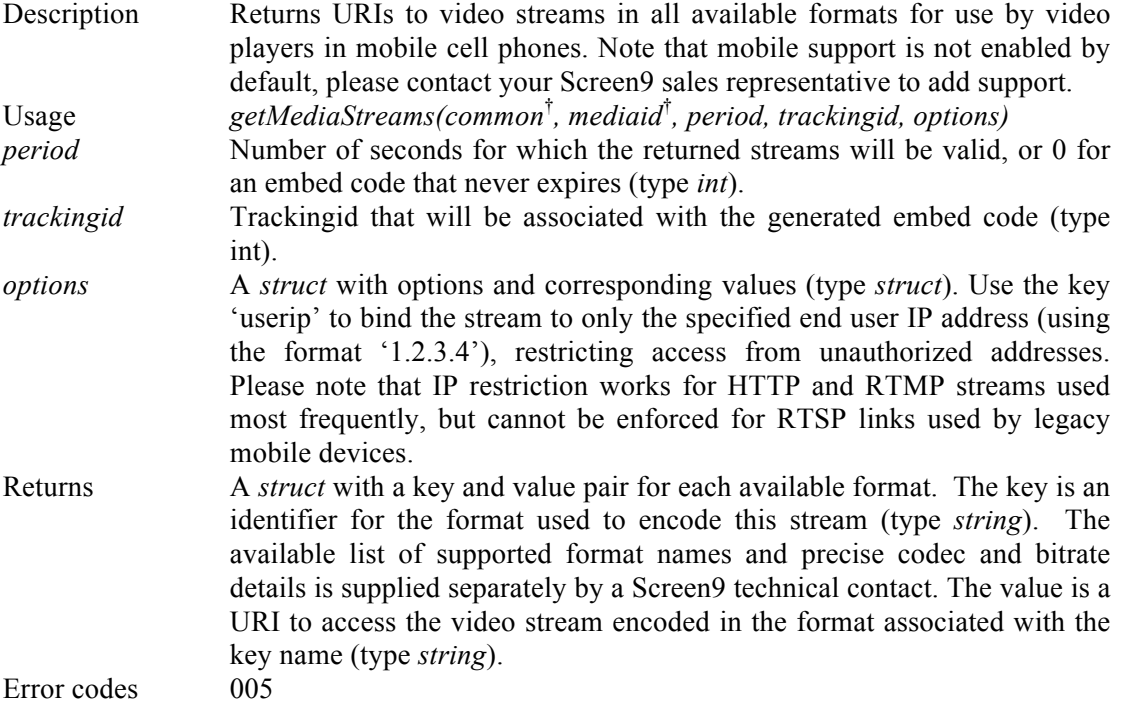

## **10.22 getOption**

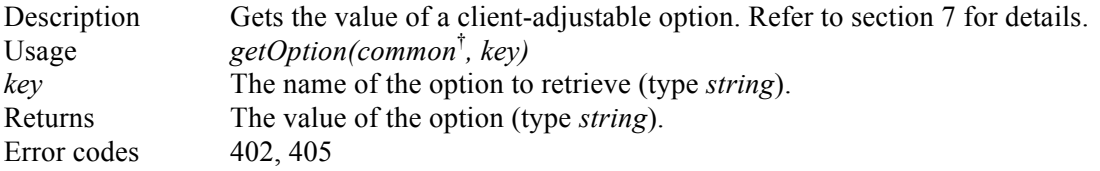

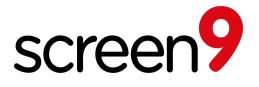

## **10.23getPresentation**

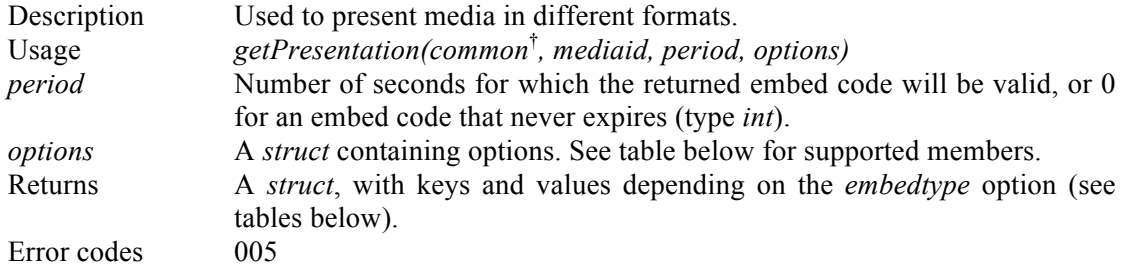

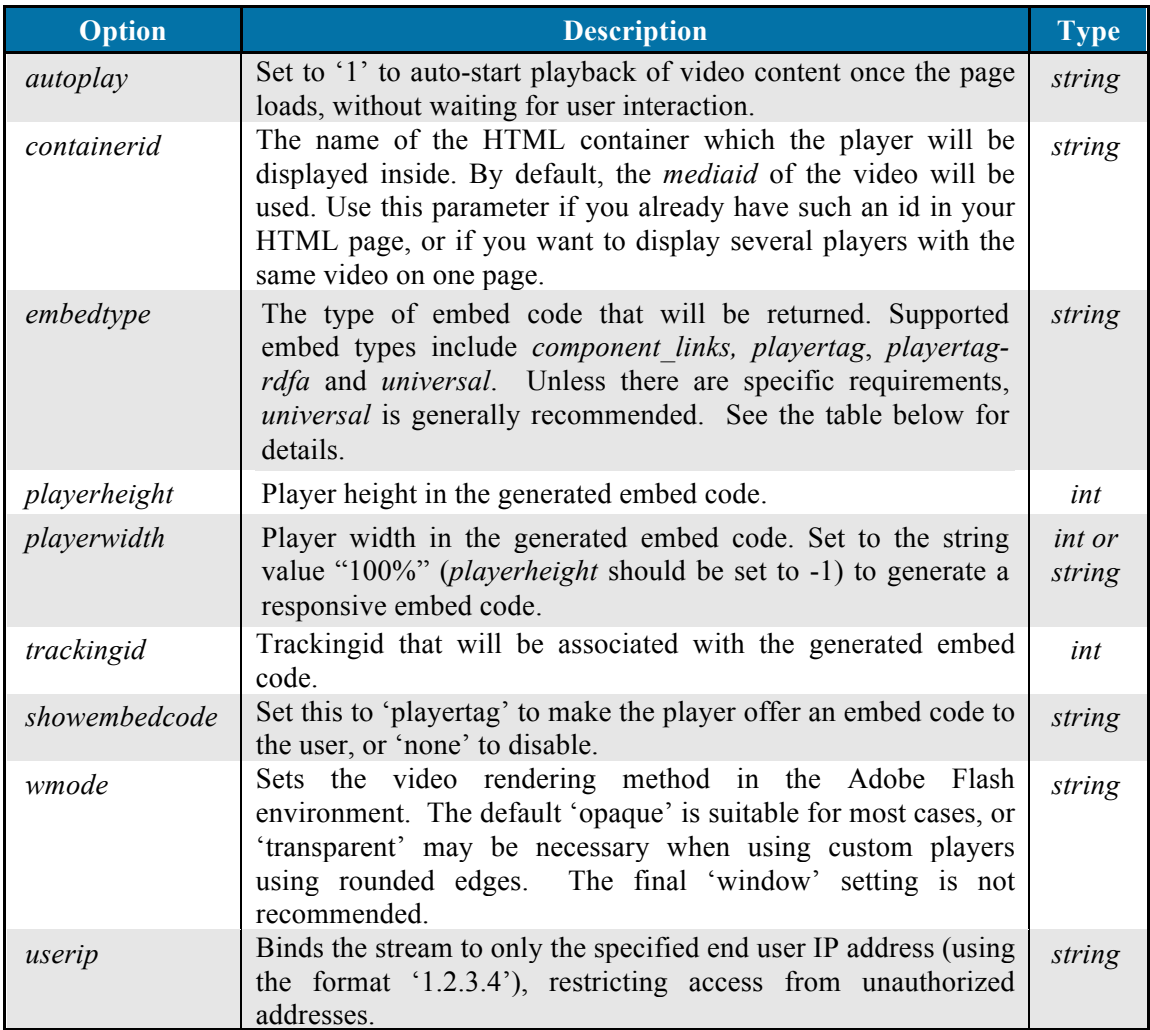

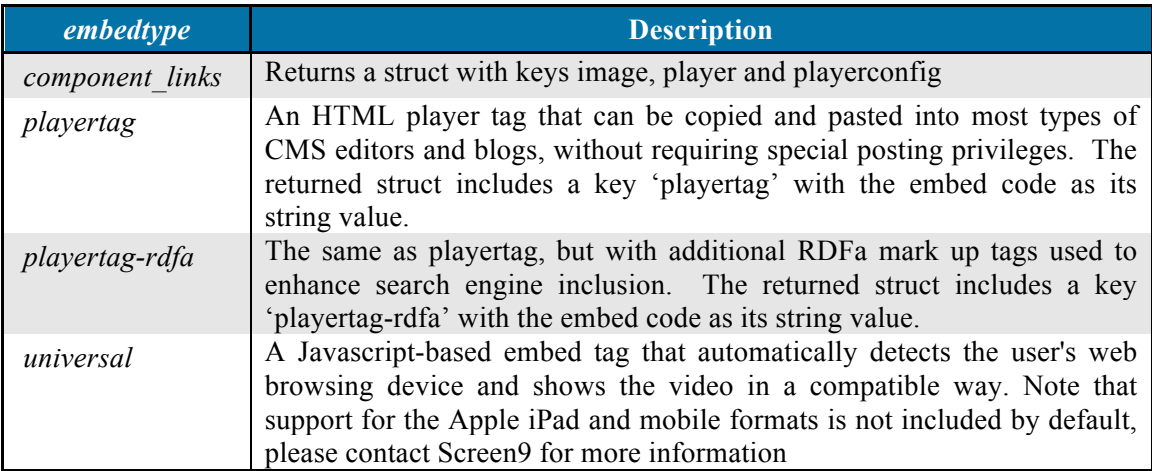

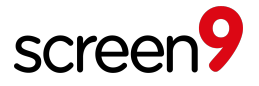

## **10.24getProperty**

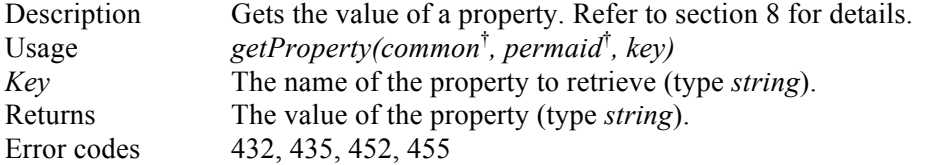

## **10.25 getRating**

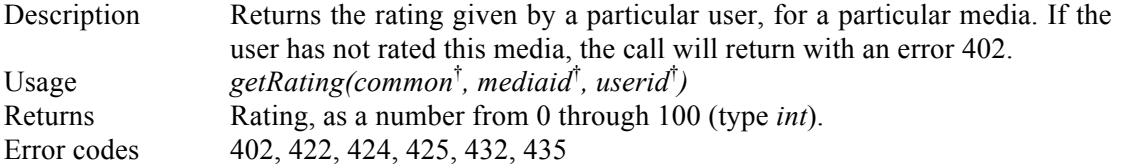

## **10.26getReplacementUploadURL**

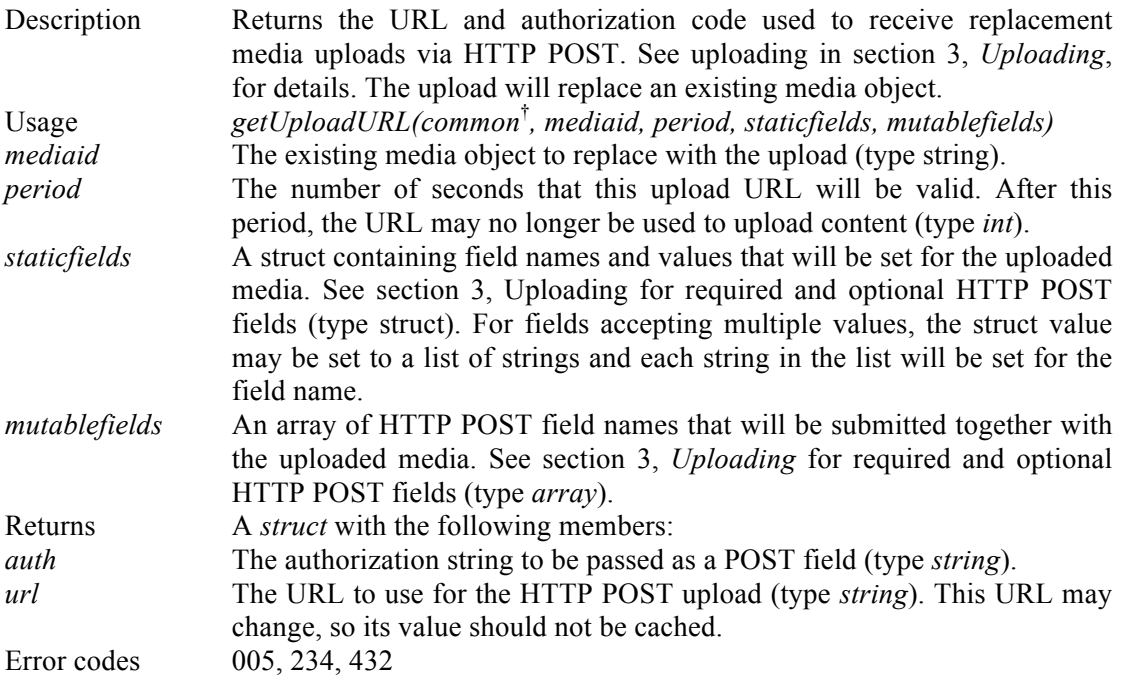

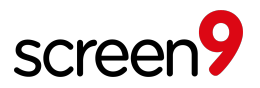

## **10.27getRssFeed**

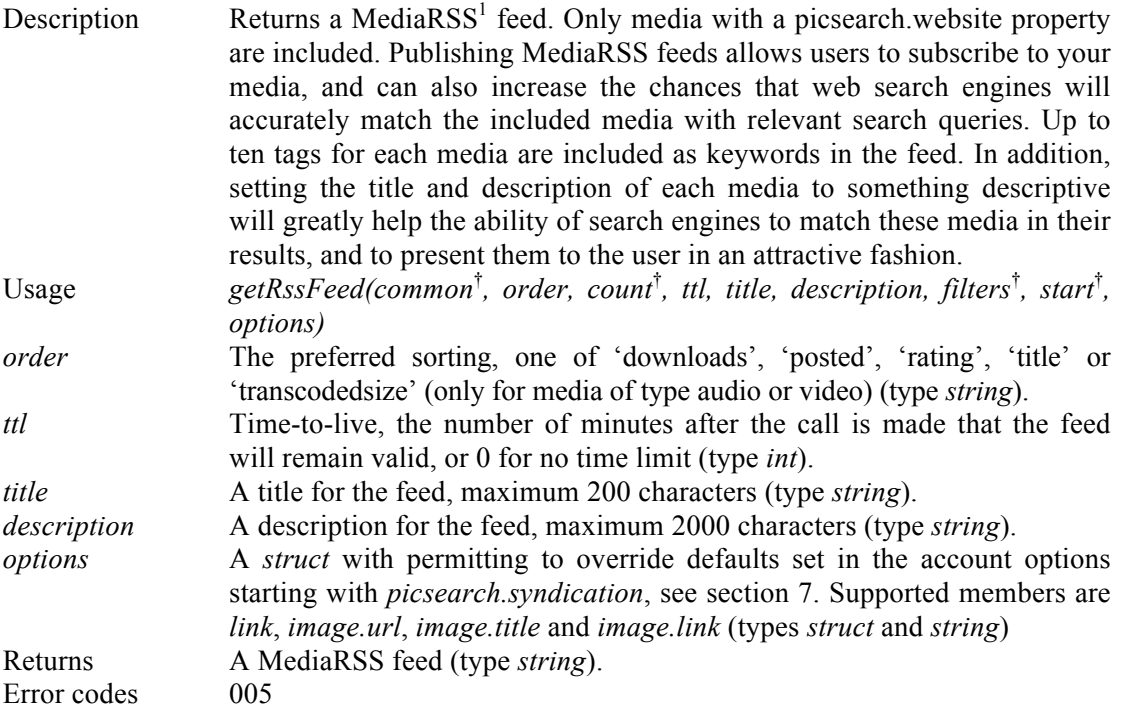

## **10.28getUploadURL**

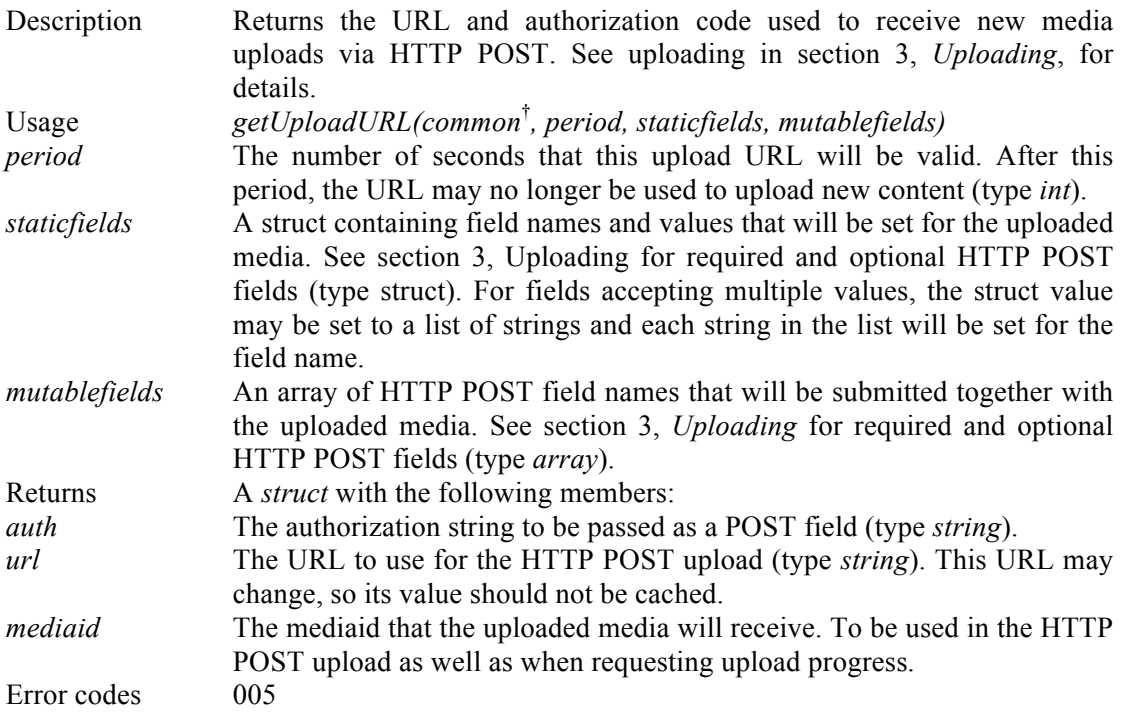

<sup>|&</sup>lt;br>|<br>| For more information about Media RSS feeds, refer to http://en.wikipedia.org/wiki/Media\_RSS

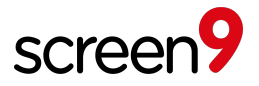

## **10.29getUserLoyalty**

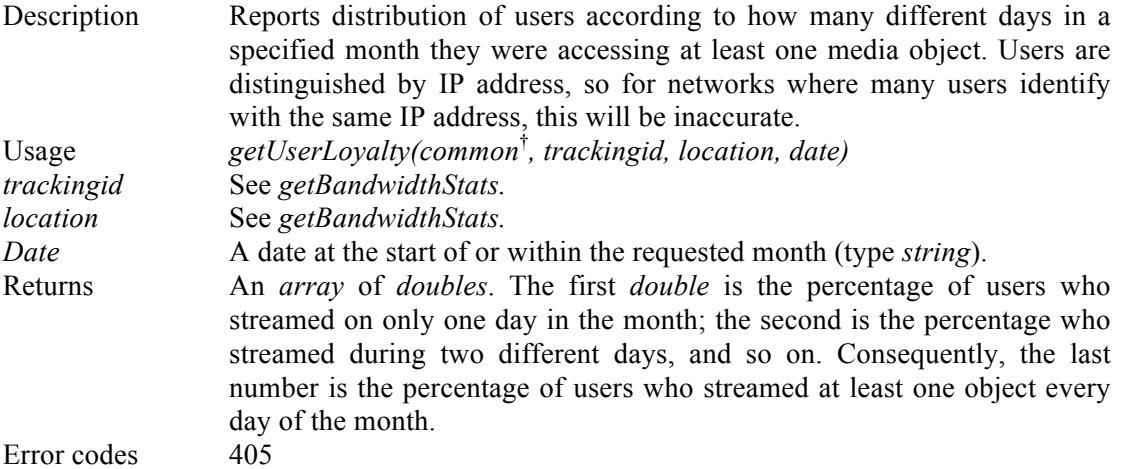

## **10.30 getUserStatus**

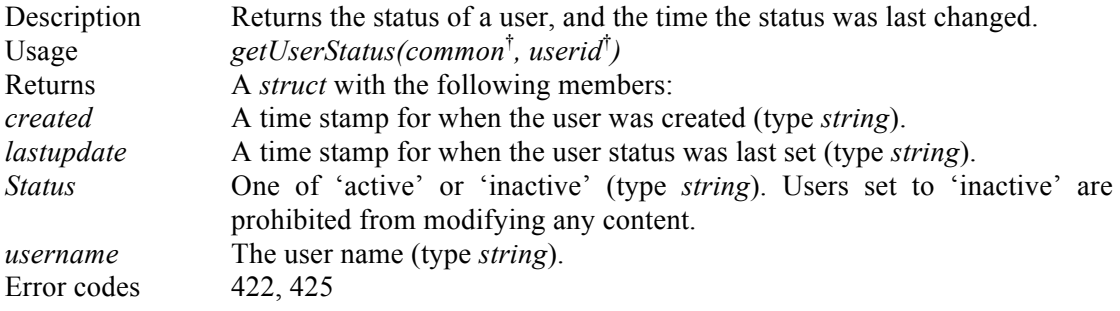

## **10.31listCategories**

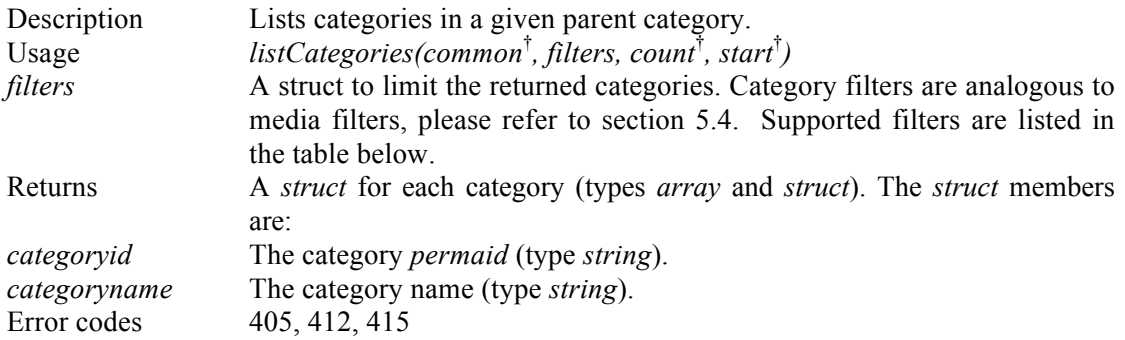

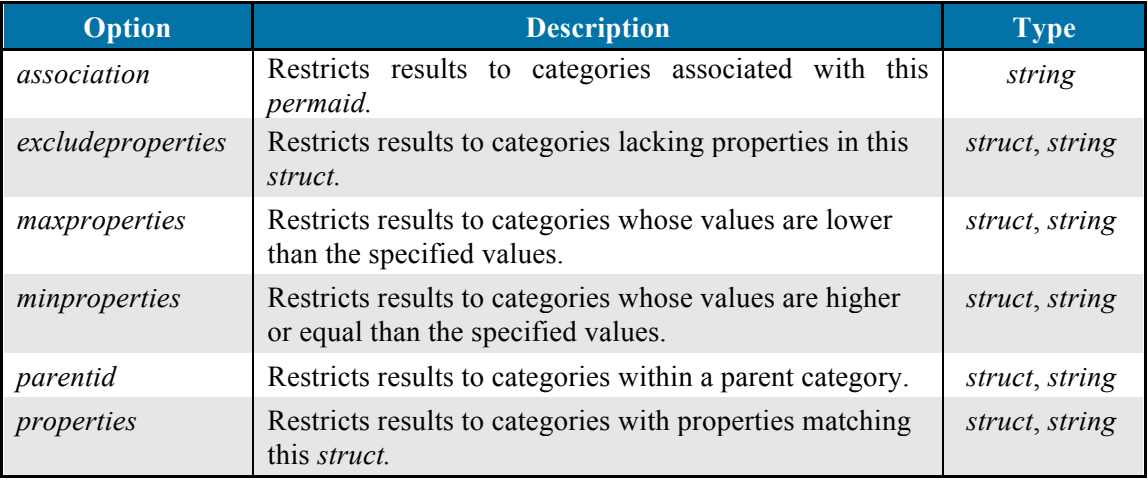

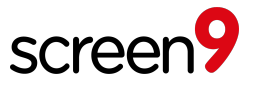

## **10.32 listCategoryCounts**

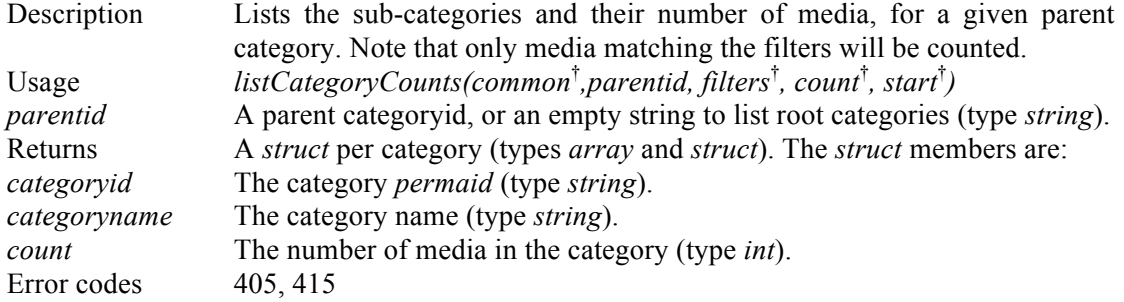

#### **10.33 listMedia**

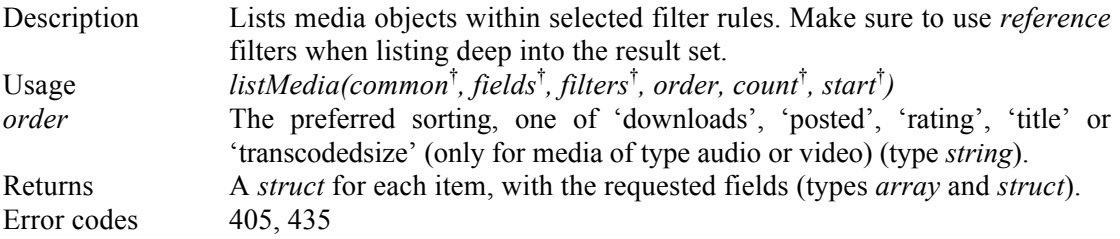

## **10.34 listProperties**

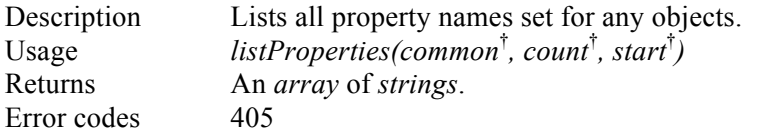

## **10.35 listTags**

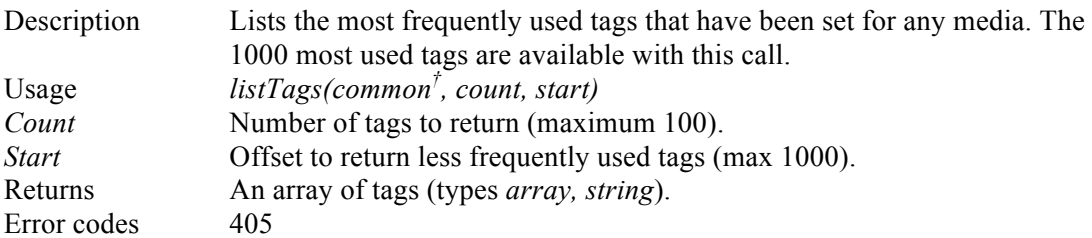

#### **10.36listUsers**

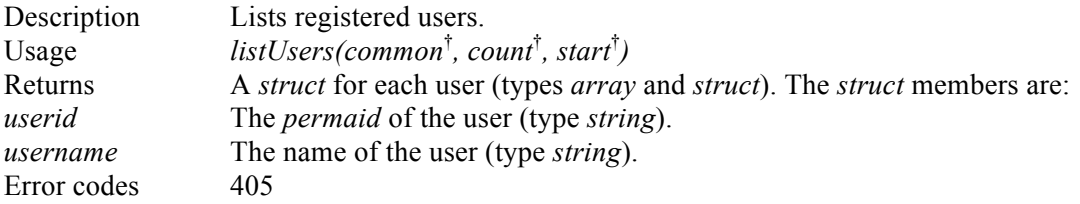

## **10.37moveCategory**

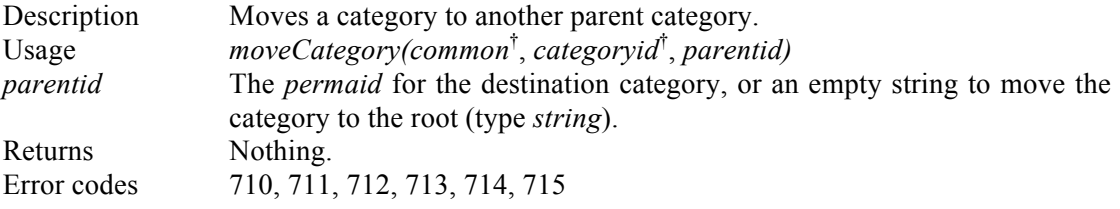

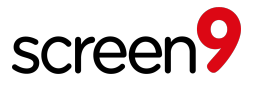

#### **10.38 moveMedia**

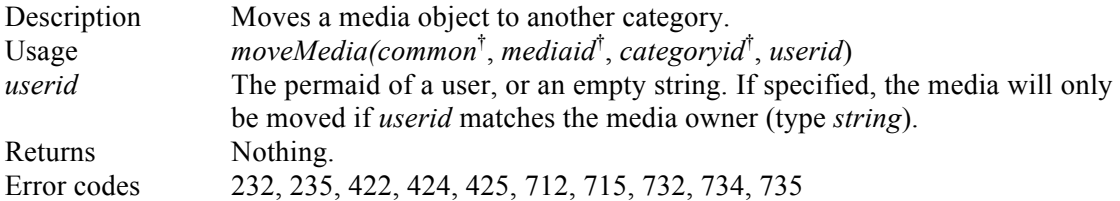

## **10.39 registerUser**

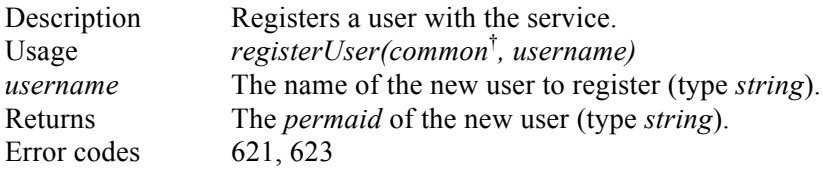

#### **10.40registerLiveEvent**

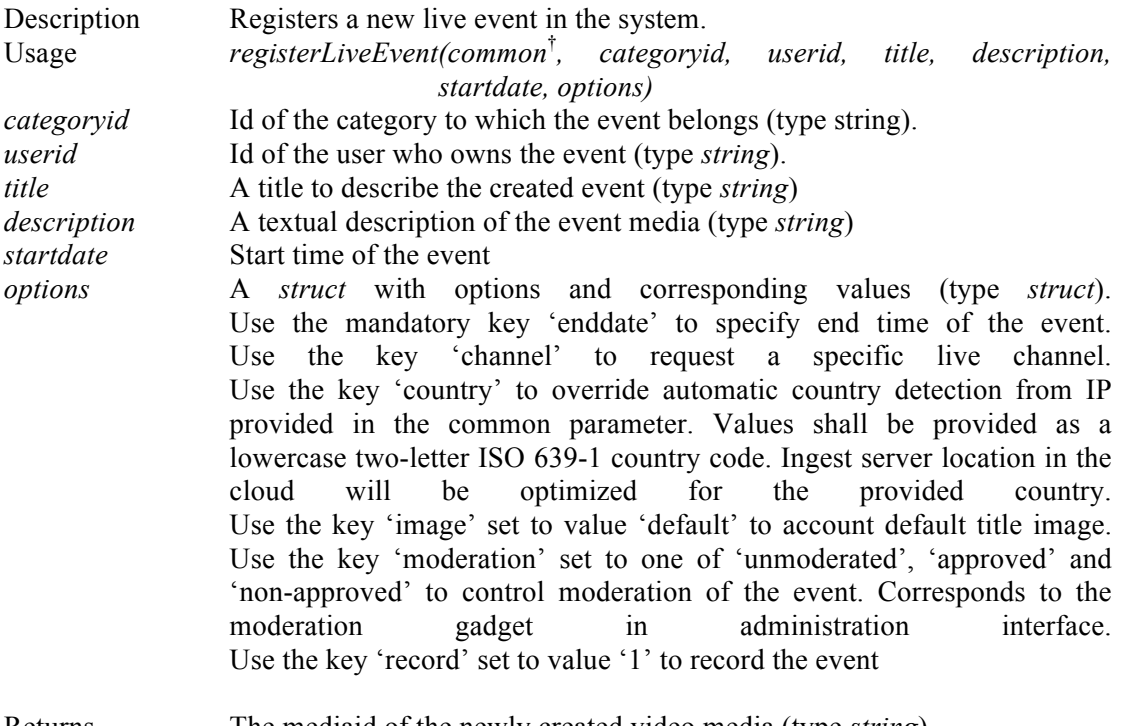

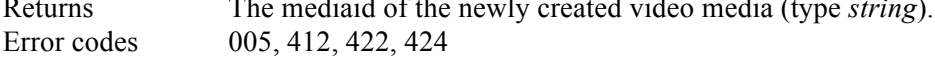

## **10.41removeCategory**

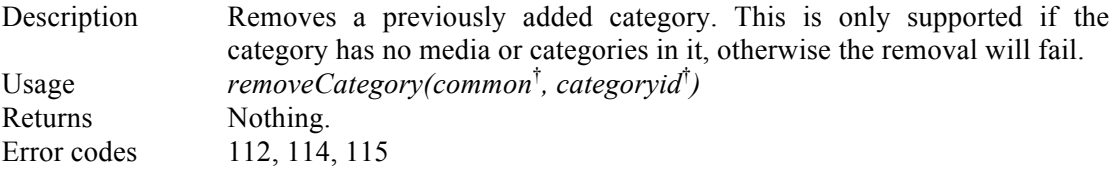

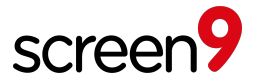

#### **10.42removeMedia**

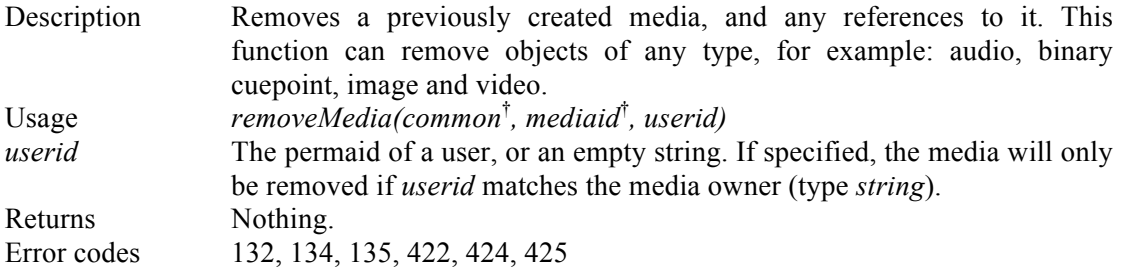

## **10.43 removeOption**

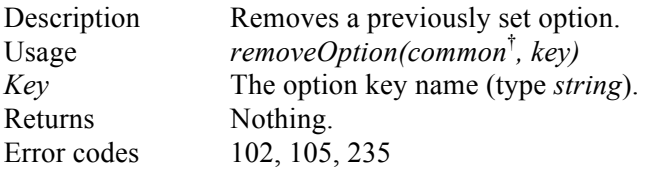

## **10.44removeProperty**

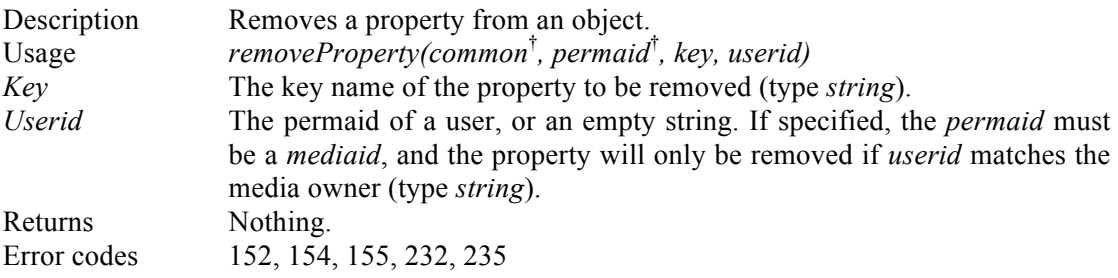

#### **10.45removeRating**

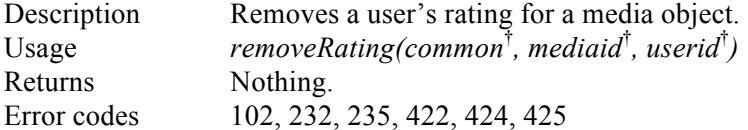

## **10.46 removeTag**

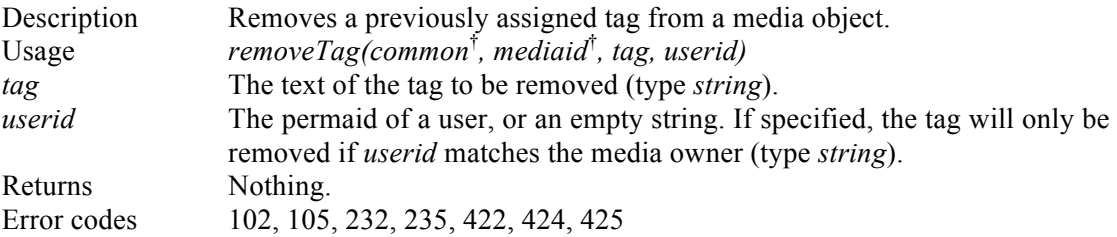

#### **10.47 removeUser**

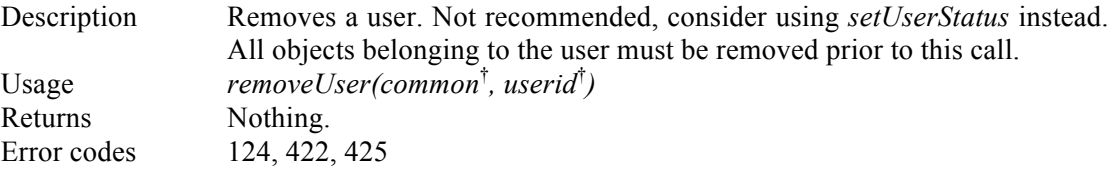

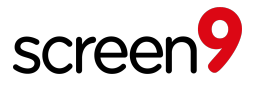

## **10.48renameCategory**

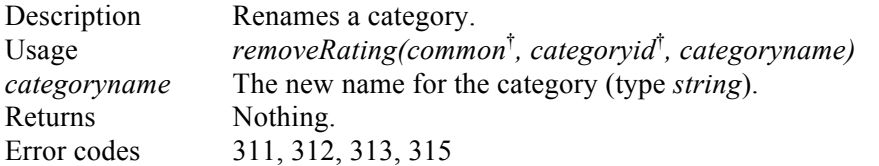

#### **10.49 search**

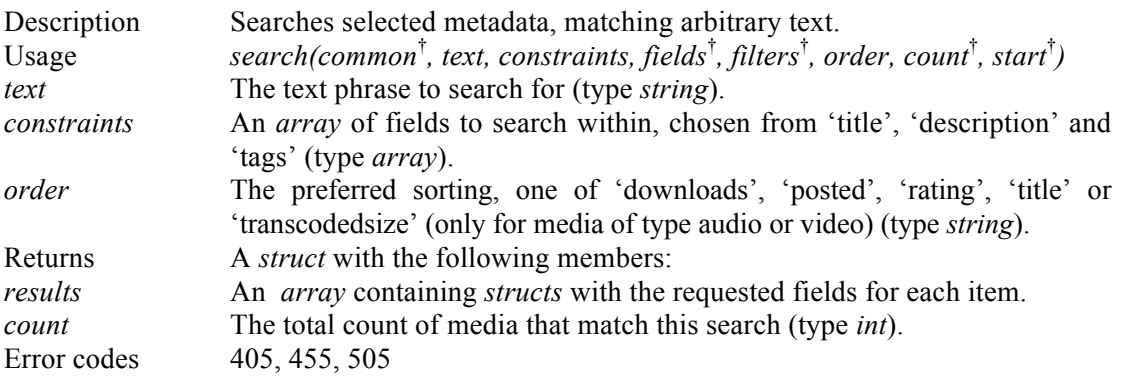

## **10.50 setMediaDetails**

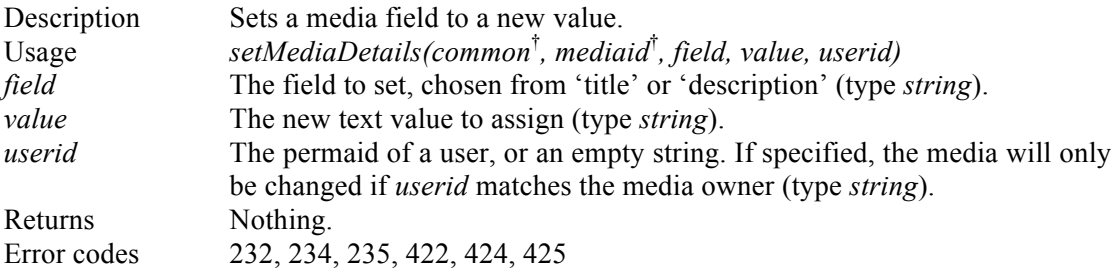

## **10.51 setOption**

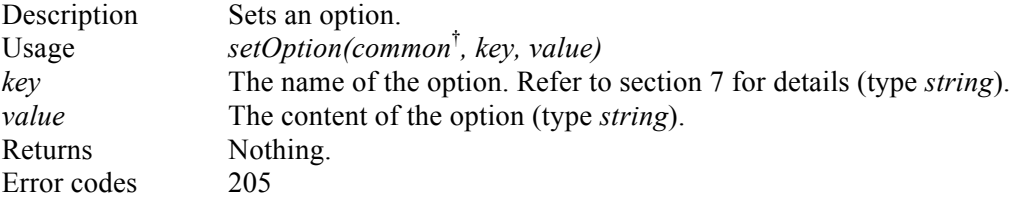

## **10.52setProperty**

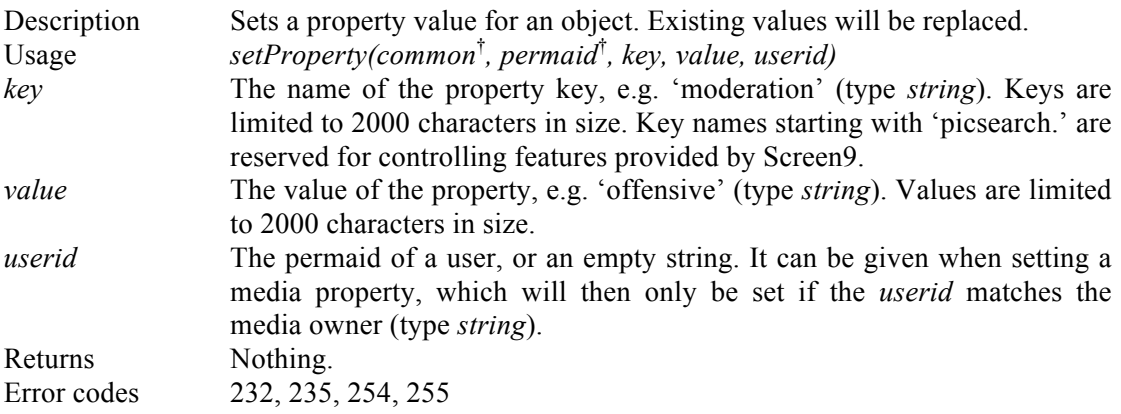

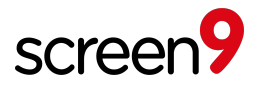

## **10.53 setUserStatus**

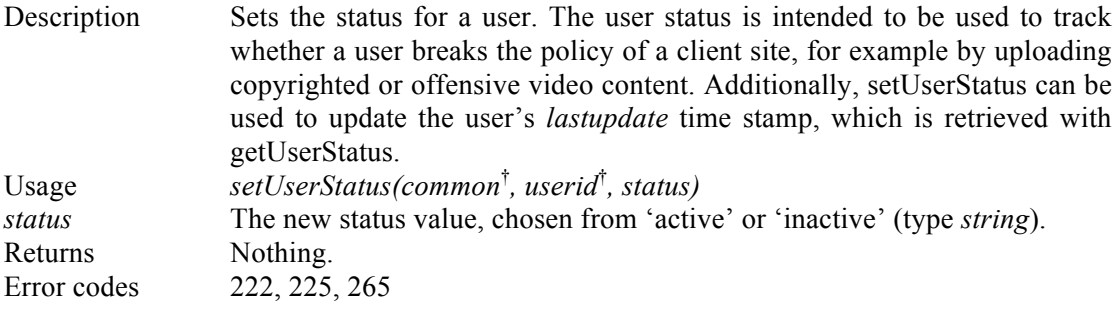

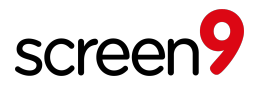

## **11 Performance considerations**

This section deals with performance considerations, and provides pointers for how to minimize end-user latency when rendering a web page using XML-RPC API methods.

## **11.1 Minimizing the number of round-trips**

The most important consideration is how to minimize the number of round-trips between the client web server and the Screen9 XML-RPC server. A web server making one XML-RPC call will stall until the response is returned, and if the server does many such calls, the end user experience will suffer. There are essentially two ways of reducing the number of such round-trips without compromising functionality:

- 1. Use complex calls to retrieve all the necessary information about objects at once, instead of first retrieving the objects, and then requesting information about them. Note, for example, that it is possible to select which fields will be returned with *listMedia*, rather than first listing media and then using *getMediaDetails* on each of the results.
- 2. Use XML-RPC multicalls. The XML-RPC standard makes it possible to group many independent method calls, submit them all at once, and then retrieve the results grouped as one response. The only limitation is that these calls cannot depend on results from each other.

Combining these two approaches, it should be possible to render even complex page designs at the limited cost of one or two round-trips.

## **11.2 Minimizing retrieval and transfer of unnecessary data**

Avoid requesting all available data for objects. Use the *fields* parameter to limit the response to data that is actually required. Use *reference* filters to perform listings deep into the result set.

Avoid requesting data that will later be filtered away by web server code. Consider the use of filters in the API, and make use of the *start* parameter. Consider adding custom properties to use for filtering. If you conclude that it is not possible to perform the desired filtering using existing API functionality, don't hesitate to ask your Screen9 contact for assistance.

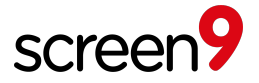

## **12 Code Examples**

This section provides examples of code to be used for accessing the API.

## **12.1 Python XML-RPC client**

This is an example of an XML-RPC client written in the Python programming language. The client connects to the server and lists some user names, then chooses one user to demonstrate upload functionality. Since sending a multipart form request is not trivial, external tool (curl) is called from Python to perform the actual upload.

```
#!/usr/bin/env python
```

```
from xmlrpclib import Server
import subprocess
# Connect to XML-RPC server
server = Server("http://xmlrpc.screen9.com")
# File to upload
FILE TYPE = 'video'
FILE_NAME = 'path/to/movie.mp4'
common = \{ 'browser': 'unknown',
     'refer': 'unknown',
     'userip': '1.1.1.1',
     'custid': 123456,
     'version': '2.0'}
# List users and pick the first one for upload
users = server.listUsers(common, 100, 1)
for user in users:
     print user['userid'], ':', user['username']
upload user = users[0]['userid']
# Find a category called 'Default'
default_category = server.findCategory(common, ['Default'])
# Get the upload URL and parameters
staticfields = {'mediatype': FILE_TYPE}
mutablefields = ['userid', 'categoryid']
upload = server.getUploadURL(common, 300, staticfields, mutablefields)
# The provided fields should match 'mutablefields' in getUploadURL call 
above
fields = \{ 'auth': upload['auth'],
     'categoryid': default_category,
    'file': \overline{a}' + FILE NAME, # '\overline{a}' makes curl read the file contents
    'userid': upload user}
# This example uploads a file using curl utility, make sure it is installed 
args = ['curl', ' -v']for field in fields.iteritems():
     args += ['-F', '%s=%s' % field]
args.append(upload['url'])
subprocess.call(args)
```
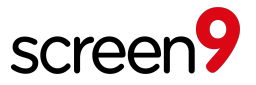

## **12.2 Uploading from HTML page**

This is an example of an HTML form used for uploading video content. Note that page headers must specify the encoding as UTF-8 in order to preserve text input strings.

```
<form action="http://xyz.screen9.com/example/upload.py?uploadid=abcdefgh"
method=post enctype=multipart/form-data>
 <table>
  <tr><th>Title:</th>
   <td><input type="text" name="title" class="text" /></td></tr>
  <tr><th>Description:</th>
  <td><textarea name="description"></textarea></td></tr>
  <tr><th>Tags:</th><td>
   <input type="text" name="tag"><input type="text" name="tag"/>
 </td></tr>
  <tr>><th>Category:</th><td>
   <input type="radio" name="categoryid" value="ABC123"/>Movies
   <input type="radio" name="categoryid" value="ABC124"/>Music
  \lt/td\lt/tr> <tr><th>File:</th>
   <td><input type="file" name="file" class="text" /></td></tr>
 <tr><td><input type="submit" value="Upload Video" /></td></tr>
 </table>
 <input type="hidden" name="success_url" 
  value="http%3A//www.client.com/redirect-success.cgi" />
 <input type="hidden" name="failure_url"
  value="http%3A//www.client.com/redirect-failure.cgi" />
 <input type="hidden" name="auth" value="xxxx0000" />
</form>
```
If the upload failed for an unknown reason, an error description could be passed to the specified failure URL in the form below.

http://www.client.com/redirect-failure.cgi?message=unknown

In the above example, the optional parameter *?uploadid=<mediaid>* is appended to the upload url. This is required to support requests about upload progress. See section 3 for details on how to request upload progress.

#### **12.3 Playing media content with a web player**

The most straightforward way of presenting the media player is to generate HTML embed code using the method *getPresentation* with *embedtype* set to *playertag*. For further details, see API method *getPresentation*.

#### **12.4 Presenting image and binary content to end users**

For images and binary objects that have been uploaded into the system, the method getMediaContentURL can be used to retrieve a link to that can be placed in a web page or otherwise presented to the user.

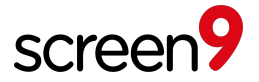

### **12.5 Creating and listing cuepoints**

This is an example that shows how to create a cuepoint for a given video and then list all cuepoints associated with the same video.

```
common = /*setup common struct*/
title = 'This is the title of my cuepoint'
description = 'This is where I write a longer description'
categoryid = # Category id
userid = # Id of user who is adding the cuepoint
mediaid = # Id of the video/audio to which I'm adding a cuepoint
starttime = 5.0 # Create the cuepoint at 5 seconds.
endtime = starttime
# create the cuepoint 
try:
   cuepoint media id = server.createCuepoint(common, title, description,
categoryid, userid, mediaid, starttime, endtime) 
except xmlrpclib.Fault, f:
    print f.faultString 
print cuepoint media id
# List 10 first cuepoints ordered by upload
filters = {'association': mediaid, 'mediatype': 'cuepoint'}
cuepoints = server.listMedia(common, ['mediaid'], filters, 'posted', 10)
print cuepoints
```
## **12.6 Creating and listing subtitles**

This example shows how to request an upload url and auth token to add a subtitle to a video.

```
# mediaid is the id of the video to which we are adding the subtitle
# userid is the id of the user performing the operation
# categoryid is the category of the subtitle
statics = {'mediatype': 'subtitle','association': mediaid,
            'userid': userid, 'categoryid': categoryid}
mutables = ['language', 'file']
subtitleUpload = server.getUploadURL(common, 3600, statics, mutables)
# subtitleUpload['url'] is the URL to post the subtitle file to
# subtitleUpload['auth'] is the authentication token required to do the post
# This example shows how to list all subtitles for a media and
# get the mediaid, language and textdirection of each subtitle
response = server.getMediaDetails(common, mediaid, ['subtitles'])
```
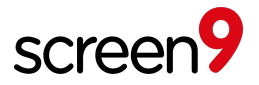

## **13 Revision History**

Previous changes to previous revisions of this API version 2.0 document are listed below. Please note that unless explicitly deprecated, backwards compatibility with previous versions is maintained with new releases.

## **13.1 Revision 1, 23 May 2008**

• Added 'display' event to getBandwidthStats.

### **13.2 Revision 2, 3 June 2008**

• Added pre-roll and post-roll properties.

#### **13.3 Revision 3, 28 August 2008**

- 6 Media fields: document status type and status details fields. This reports information for why uploads fail to transcode such as an unsupported video format or a non-video file format. This information can be offered as an explanation to end users.
- 12.3 Viewing video content with web player: new-style example includes flashversion parameter in Javascript. This enables dynamic selection of video codecs for maximum quality depending on the Flash version installed by users.
- 3 Uploading: document titleimage field
- 5.4 Filters: document excludeproperties filter
- 6 Media fields: document image and images fields
- 8 Properties: document that properties are now general

#### **13.4 Revision 4, 3 September 2008**

- 1.1 System Overview: revise properties description for consistency with VDS usage
- 5.4 Filters: document ORed (exclude) properties, remove reference to moderation example
- 6 Media fields: Clarify status details is for developers, not end users.
- 10.12 findCategory: include method documentation. This facilitates migration from VSS 1 to 2 as referenced in the migration documentation.
- 10.43 removeUser: include method documentation

## **13.5 Revision 5, 27 October 2008**

- 5.3 Start: limit start parameter to 500, document negative start values
- 5.4 Filters, 6 Media Fields: document new references
- 8 Properties: document picsearch.moderation property
- 11.2 Minimizing retrieval and transfer of unnecessary data: suggest references as performance improvement
- 12.2 Uploading from HTML page: clarify that UTF-8 must be specified in form page headers
- 12.3 Viewing video content with web player: correct missing psSWFObject parameter

## **13.6 Revision 6, 23 January 2009**

• 10.23 getMediaStreams - new method to access video content on mobile cell phones.

## **13.7 Revision 7, 6 February 2009**

• (Internal changes only.)

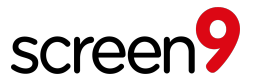

#### **13.8 Revision 8, 13 July 2009**

• Renamed VSP to CSP

#### **13.9 Revision 9, 21 January 2010**

- Added new members in fields table: audiocodec, container, filename, originalsize, videocodec
- Added new members in filters table: maxposted, maxproperties, mediaids, minposted, minproperties
- Added substring filter documentation
- Documented 'src' codec option
- Documented generating SEI RDFa embed codes using getPresentation
- Updated example embed code using psswfobject to use API method getPresentation
- Documented new feature: upload progress
- Documented getting results from the end by specifying a negative start parameter.

#### **13.10 Revision 10, 3 June 2010**

- 6 Media Fields new fields with details of available media formats and processing status (formats, processed, processing\_progress)
- 7 Options, 8 Properties document upload callbacks (picsearch.uploadcallback, picsearch.uploadcallbackactions)
- 10.30 listCategories document 'anyparent' option, supporting flat list of all categories.

#### **13.11 Revision 11, 8 July 2010**

- 1 Introduction add reference to separate add-on guides, remove redundant address setup and logotype text.
- 1.1 System Overview, 1.2 Media types, 2.7 Permaids, 3 Uploading, 5.4 Filters, 10.1 addCategory, eventStatsByPeriod, 10.16 getBandwidthStats, 10.18 getMediaContentLink, 10.19 getMediaContentURL, 10.26 getRssFeed – replace video only references with generic media to include audio.
- 4 Viewing videos rename to 'Playing media', mention audio.
- 6 Media fields add audio column, mention audio, add new audio fields.
- 7 Options new audio options.
- 8 Properties new audio properties.
- 10.23 getPresentation add *component\_links* for flexible embedding, document *showembedcode*, clarify returned struct.
- 12.1 Python XML-RPC client, 12.5 Sample XML-RPC request update examples for video media.
- 12.3 Viewing video content with web player renamed with 'playing media'

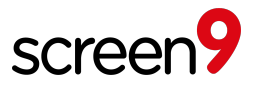

#### **13.12Revision 12, 27 September 2010**

- Rename 'Content Sharing Platform' (CSP) to 'Video Platform API' throughout the document for consistency with other published material.
- 6 Media Fields update *thumbnail* and *image* fields with audio media support.
- 8 Properties document *thumbnail* and *titleimage* properties controlling *image* field.
- 10.3 assignRating document the return value.
- 10.16 getAjaxAuth new method supporting authorization for separate Screen Ajax API, designed to facilitate implementing highly interactive dynamic web pages including videos.
- 10.30 listCategories remove description of unused *options*, add new *filters* parameter.
- 10.36 listTags add documentation for method.

#### **13.13 Revision 13, 26 January 2011**

- Introduce new Screen9 brand for video products.
- 4 Playing media update example for playback with recommended universal embed code.
- 10.20 getMediaContentURL document RTMP streaming support.
- 10.24 getPresentation added 'universal' value for 'embedtype' option, supporting automatic detection of many video playback devices including both computer web browsers and smart phones.
- 10.24 getPresentation documented 'containerid' parameter, supporting multiple players per HTML page
- 12.1 Python XML-RPC client simplified and improved code example.

#### **13.14 Revision 14, 20 September 2011**

- 1 Introduction remove references to migration from Picsearch to Screen9.
- 1.1 Features Supported With Add-on Packages new section.
- 3 Uploading replace *X-Picsearch-mediaid* with *X-Screen9-mediaid*.
- 3.1 Subtitle Support new section describing subtitle captions support.
- 7 Options, 8 Properties document *geolocking* and *secureticketing* options and properties to restrict access within countries and enhance security of content delivered to players.
- 7.1 Secure Streaming new section regarding RTMPE streams.
- 8 Properties add *publishfrom* and *publishuntil* properties supporting publishing window times for time limited playback.
- 10.5 associateMedia reference associating subtitle objects.
- 10.19 getMediaContentLink deprecated call, please use getPresentation instead.
- 10.20 getMediaContentURL, 10.22 getMediaStreams, 10.24 getPresentation add 'userip' to options for restricting IP access to content.
- 10.24 getPresentation add *autoplay, subtitles* and *wmode* options supporting automatic playback start, subtitles and alternative video rendering modes.
- 10.31 listCategories correct *filters* parameter, remove deprecated *parentid* parameter.

#### **13.15 Revision 15, 16 December 2011**

• Cosmetic fixes only.

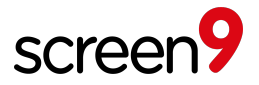

#### **13.16 Revision 16, 12 March 2012**

- 1.2 System Overview, 5.5 Comment type, 10.2 assignComment, 10.9 countMediaComments, 10.11 countUserComments, 10.33 listMediaComments, 10.42 removeComment – deprecate unused support for comments.
- 3.1 Subtitle Support, 10.5 associateMedia, 10.24 getPresentation move subtitle support into separate documentation.
- 7 Options add showsuggested for recommended videos.
- 8 Properties correction.
- 10.14 eventStatsByPeriod, 10.17 getBandwidthStats remove deprecated download\_complete event type.
- 10.27 getUploadURL clarify specifying multiple values.

#### **13.17Revision 17, 1 February 2013**

- 3. HTML field table added endtime and starttime field names.
- 6. Media fields Added cuepoint mediatype column and mediafields starttime and endtime.
- 8. Properties Added picsearch.cuepoint type key.
- 10.5 createCuepoint new API call.
- 10.39 removeMedia Function can also operate on cuepoint objects.
- 12.5 Added example to show creating and listing of cuepoints.

#### **13.18Revision 18, 6 March 2013**

- 10.5 cloneMedia added
- Function calls createNode and createCuePoint were moved to correct alphabetical sorting
- 3 Uploading replace *X-Screen9-mediaid* with *X-Picsearch -mediaid*.
- Added size limit of 2000 to property keys and values in 10.50 setProperty.

#### **13.19Revision 19, 26 May 2013**

- 3 Uploading, failure url and success url are no longer required parameters.
- 5.1 Added parameter *encryption* to common struct table.
- 10.21 getPresentation documented how to create responsive embed codes.
- 12.1 Added better upload example.
- 1.3 and 6 removed deprecated Node object.
- 2.7, 9, 10 remove references to deprecated functionality comments.
- 10.25, 10.31 and 10.46 document additional sort orders *title* and *transcodedsize*.
- 10.19 getMediaStreams added parameters period and trackingid.
- 10.24 Added getReplacementUploadURL.
- 3 and 6 added information about subtitles.
- 7 and 8 removed internal options and properties.
- 12.6 Added subtitles example.

#### **13.20Revision 20, 20 November 2013**

- Added filter 'public' to Media filters table 5.4.
- Added media field 'clones' to Media fields 6.
- Removed example 12.7 sample xml-rpc response

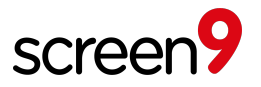

#### **13.21Revision 21, 08 July 2016**

- 10.2 alterLiveEvent added<br>• 10.18 getMediaContentLIR
- 10.18 getMediaContentURL updated *options* parameter description for 'protocol'
- 10.20 getMediaDownloadURL added
- 10.40 registerLiveEvent added
- 12.1 Updated Python code example<br>• 6 Media fields Added live parameters
- 6 Media fields –Added *live* parameter